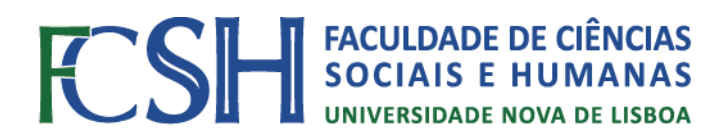

# **SIG Municipais aplicados a Levantamento de Vídeo e Respectiva Georreferenciação (***Mobile Mapping***) e Carregamento em Base de Dados SIG**

**Filipe Aguiar Patrício Teixeira**

**Relatório de Estágio de Mestrado em Gestão do Território - Área de Especialização em Sistemas de Informação Geográfica e Detecção Remota**

**Setembro, 2013**

Relatório de Estágio apresentado para cumprimento dos requisitos necessários à obtenção do grau de Mestre em Gestão do Território, especialização em Detecção Remota e Sistemas de Informação Geográfica realizado sob a orientação científica do Professor Doutor Rui Pedro Julião

Declaro que este Relatório é o resultado da minha investigação pessoal e independente. O seu conteúdo é original e todas as fontes consultadas estão devidamente mencionadas no texto, nas notas e na bibliografia.

O candidato,

\_\_\_\_\_\_\_\_\_\_\_\_\_\_\_\_\_\_\_\_

Lisboa, .... de ............... de ...............

Declaro que este Relatório se encontra em condições de ser apreciado pelo júri a designar.

O(A) orientador(a),

Lisboa, .... de ............... de ..............

\_\_\_\_\_\_\_\_\_\_\_\_\_\_\_\_\_\_\_\_

#### **Agradecimentos,**

Antecedendo este relatório de estágio, gostaria de agradecer a algumas pessoas que acompanharam o processo, de forma directa ou indirecta, no fundo todas contribuíram de alguma forma para a conclusão do mesmo, que representa o fim de um processo evolutivo, uma etapa e como tal o inicio de outra em que espero que me voltem a acompanhar dentro do possível.

Primeiro de tudo gostava de agradecer à minha família não só por me ter acompanhado ao longo de toda esta etapa de formação que agora termina como também do esforço feito ao longo do tempo, obrigado, e claro também ao meu cão, Élvis, por ser um grande companheiro.

Gostava de agradecer ao Professor Doutor Rui Pedro Julião, por ter aceite ser coordenador e me ter ajudado ao longo do estágio e realização do relatório, aconselhando e ajudando a manter a calma e uma visão objectiva do que se pretendia com este relatório.

Um grande obrigado a todos os membros do Gabinete de Sistemas de Informação da CMO por me terem acompanhado ao longo do estágio desde à Dr.ª. Ana Oliveira por ter aceite a realização do meu estágio no seu gabinete, à Dr.ª Maria Sofia Casanova por me ter acompanhado ao longo do estágio nas diversas tarefas e sempre aconselhado na realização das mesmas e do próprio relatório, ao Dr. Miguel Faria pela sua boa disposição constante e contagiante, sem esquecer claro os restantes membros do gabinete, Dr.ª Maria João Bessa que sempre se mostrou disponível e boa conselheira, Dr.ª Ana Abrantes e Dr. Pedro Luís, ambos com muito boa disposição e a quem ainda fiquei a dever um almoço, e também ao Dr. César Barata. Um grande obrigado a todos eles e um forte abraço.

Também à minha colega de curso e estágio Dr.ª Soraia Guedes, que me acompanhou todos os dias nas horas passadas no GSIG, obrigado e boa sorte!

Não me posso esquecer de todos os meus amigos e colegas, que a distância por vezes tende a afastar, mas nos momentos decisivos provam o seu valor.

IV

## **[RESUMO]**

## **[Relatório de Estágio]**

## **SIG Municipais Aplicados a Levantamento de Vídeo e Respectiva Georreferenciação (***Mobile Mapping***) e Carregamento em Base de Dados SIG**

#### **Filipe Teixeira**

O presente relatório resulta do estágio curricular desenvolvido no âmbito da componente não lectiva do Mestrado em Gestão do Território, área de especialização em Detecção Remota e Sistemas de Informação Geográfica, este realizou-se na Câmara Municipal de Oeiras, no Gabinete de Sistemas de Informação Geográfica.

O conjunto de tarefas desenvolvidas enquadram-se na área de estudos, sendo de destacar uma, que faz titulo deste relatório, a fiscalização do Projecto de Levantamento de Vídeo e Respectiva Georreferenciação (*Mobile Mapping*) e Carregamento em Base de Dados SIG. Foram realizadas outras tarefas nas mais diversas áreas e actividades que o gabinete integra, que contribuíram fortemente para o desenvolvimento de outras competências e capacidades, principalmente na vertente técnica e de utilizador de algum software.

O trabalho desenvolvido passou pela preparação e realização de saídas de campo, recolha, validação, georreferenciação, carregamento e análise de dados, actualização de bases de dados e elaboração de layouts.

Assim neste relatório pretende-se apresentar as etapas dos processos, metodologias utilizadas e resultados obtidos de todas as tarefas realizadas, bem como destacar o importante papel que os Sistemas de Informação Geográfica provam ter na estruturação de Informação Geográfica e como ferramenta de análise espacial integrada na gestão municipal.

PALAVRAS-CHAVE: SIG, Videografia, Fiscalização, Informação Geográfica, Oeiras, Análise espacial.

## *[ABSTRACT]*

## *[Internship Report]*

## *Municipal GIS Applied to Video Survey and Geotagging (Mobile Mapping) and GIS Database Input*

## *Filipe Teixeira*

*This report is the result of a curricular internship taken within the scope of the non-teaching component of the Master degree in Territorial Management, with specialization in Remote Sensing and Geographic Information Systems, this was held in the Office of Geographic Information Systems of Oeiras Municipality.*

*The set of tasks undertaken fell within the study area, with emphasis on one that makes title of this report - the inspection of Video Survey and Geotagging (Mobile Mapping) and GIS Database Input Project. Other tasks were carried out in various areas and activities that the office integrates, which contributed greatly to the development of other skills and capabilities, particularly in the technical and user's perspective software.*

*The developted work was of diferent nature, since preparing and conducting field trips, collecting, validating, geotagging, data input and analysis, to databases update and layouts preparation.*

*Therefore the present report is intended to present the several steps and methodologies of the procedures and respective results of all tasks. As to highlight the important role that Geographic Information Systems have proven in structuring of Geographic Information as an spatial analysis tool integrated in municipal management.*

*KEYWORDS: GIS, Video Survey, Control, Geographic Information, Oeiras, Spatial Analysis.*

## **Índice**

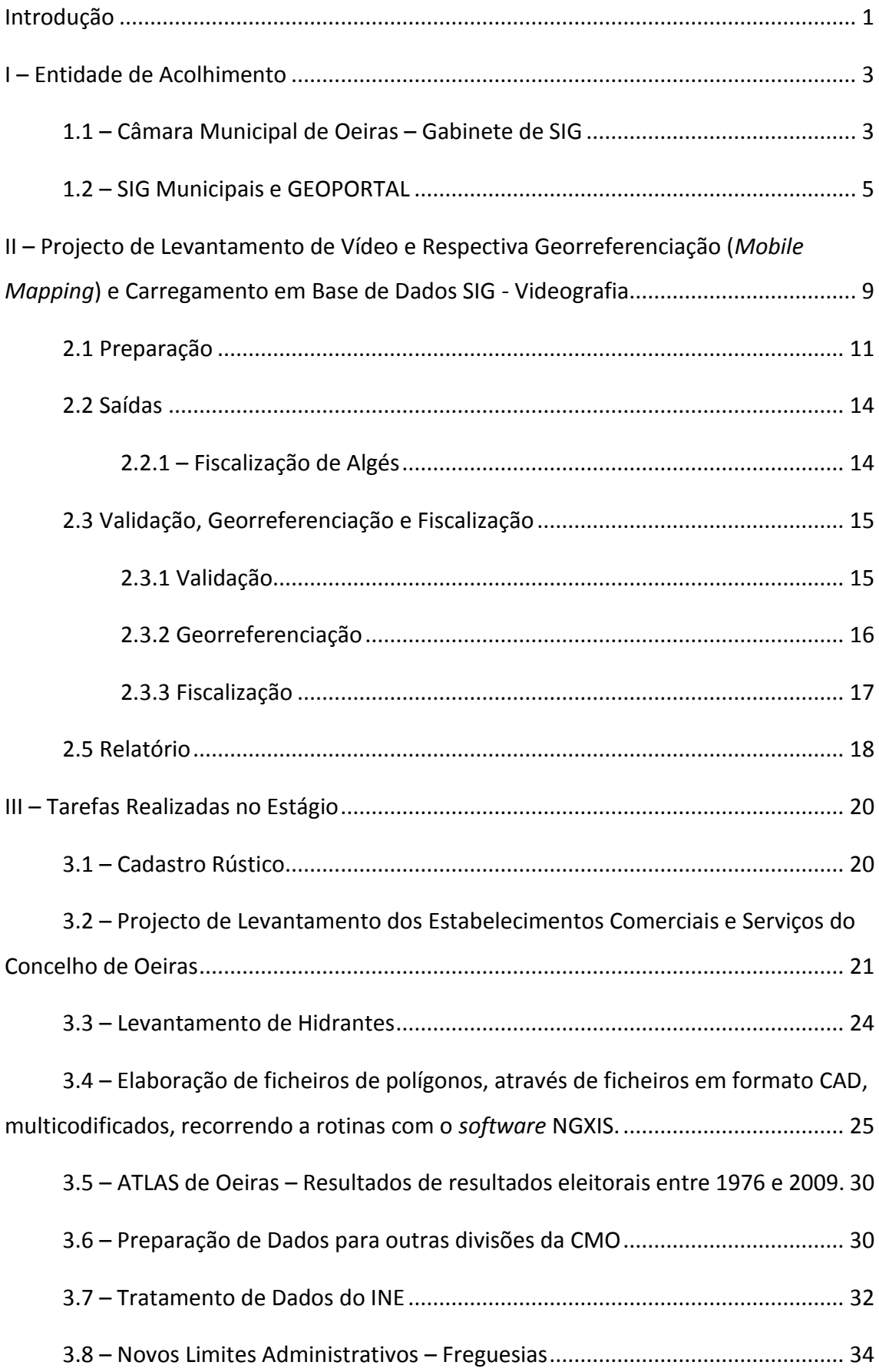

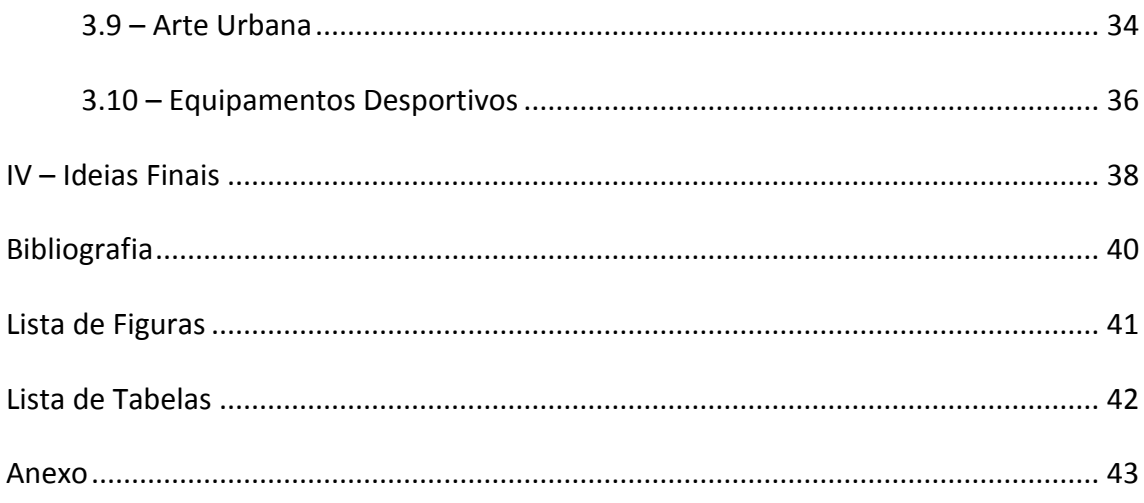

#### **LISTA DE ABREVIATURAS**

- **FCSH** Faculdade de Ciências Sociais e Humanas
- **CMO** Câmara Municipal de Oeiras
- **CNL** Componente Não Lectiva
- **AE** Actividades Económicas e Serviços (projecto)
- **SIG** Sistemas de Informação Geográfica
- **GSIG** Gabinete de Sistemas de Informação Geográfica
- **QGIS** Quantum GIS (*software*)
- **DRRSU** Divisão de Recolha de Resíduos Sólidos Urbanos
- **DHPA** Divisão de Higiene Pública e Abastecimento
- **CAE** Classificação Portuguesa de Actividades Económicas
- **CAOP** Carta Administrativa Oficial de Portugal
- **AML** Área Metropolitana de Lisboa
- **INE** Instituto Nacional de Estatística
- **UE** União Europeia
- **SNIG** Sistema Nacional de Informação Geográfica
- **SNIRH** Sistema Nacional de Informação de Recursos Hidricos
- **AVG** Áreas Verdes em Geral
- **PJG** Parques e Jardins em Geral
- **BD** Base de Dados
- **ID** Número/Código de Identificação
- **GPS** *Global Positioning System* / Sistema de Posicionamento Global

#### **Introdução**

<span id="page-9-0"></span>O relatório que se segue tem como objectivo geral descrever as tarefas concretizadas no decorrer do Estágio na Câmara Municipal de Oeiras (CMO) no âmbito da componente não lectiva do Mestrado em Gestão do Território – Detecção Remota e Sistemas de Informação Geográfica.

Este estágio realizou-se entre os meses de Setembro (2012) e Maio (2013), visando uma meta de 800h a realizar, como fora formalmente estabelecido no protocolo entre a Faculdade de Ciências Sociais e Humanas e a CMO, e requisitado para validação do Estágio.

O objectivo deste tipo de estágio passa pela integração do estagiário na dinâmica de trabalho da instituição em causa de forma a com isso adquirir experiência profissional de valência na área de formação, sendo neste caso SIG. Assim, no decorrer do período de estágio, estive afecto a diversas tarefas, com maior foco em dois projectos – 'Levantamento de Vídeo e Respectiva Georreferenciação (*Mobile Mapping*) e Carregamento em Base de Dados SIG' – que será designado de 'Videografia' ao longo do relatório – e 'Levantamento das Actividades Económicas e Serviços'.

Estes dois projectos em concretos foram adjudicados pela CMO a uma empresa externa – Municípia – a qual desenvolveu os diferentes aspectos do projecto, sendo os dados obtidos entregues ao GSIG, que teve como responsabilidade a fiscalização e validação dos mesmos antes de estes serem disponibilizados na base de dados da CMO para uso pelos diferentes departamentos. Assim, fiquei afecto a essa fiscalização, que para ambos os projectos tem três componentes distintas.

Uma primeira parte de preparação de trabalho de campo, na qual se estuda a proposta de levantamento, a forma e os dados a obter-se em campo (estrutura dos dados) de maneira a perceber como e o que se deve verificar nas saídas, identificar também os locais que serão alvo de fiscalização e elaboração das fichas para preencher em campo com os dados necessários. Neste momento procede-se também à preparação do projecto no *software* QuantumGIS.

A segunda componente deste processo de fiscalização resume-se às saídas de campo propriamente ditas, com deslocações aos locais escolhidos e respectivo levantamento dos dados referentes aos objectos aí existentes.

A parte final do processo é relativa ao carregamento dos dados recolhidos em campo no projecto – georreferenciação destes. Com isso, feito a tarefa de confrontação de dados será mais simples e directa.

Estes dois projectos não preencheram a totalidade do estágio, este também foi composto por tarefas 'menores', as quais também são descritas no presente relatório, ainda que com menos detalhe.

Posto isto, temos o presente relatório que conta com três capítulos, além das restantes componentes de texto como introdução e conclusão.

Desses três capítulos, o segundo capitulo serve como apresentação e caracterização da entidade de acolhimento, vendo como se insere nos quadros da CMO – estrutura orgânica – e quais os seus objectivos e valores, as principais funções e apresentação da sua plataforma de dados geográficos. Através dessa apresentação é feita a ligação aos SIG Municipais, através da qual é feita uma descrição geral dos mesmos, bem como a sua utilidade e aplicação ao longo dos anos, e importância deste para a gestão do território e a administração local.

O segundo capítulo diz respeito à tarefa principal realizada no estágio, ficando então com o destaque principal com um capítulo apenas, a tarefa que dá o subtítulo ao presente relatório. Nesse capítulo é descrito então todo o trabalho realizado para esse projecto.

O terceiro, e último, capítulo descreve as demais tarefas realizadas no decorrer do estágio.

2

### <span id="page-11-0"></span>**I – Entidade de Acolhimento**

#### **1.1 – Câmara Municipal de Oeiras – Gabinete de SIG**

<span id="page-11-1"></span>Como já foi mencionado, a CMO foi a entidade de acolhimento para a realização do estágio curricular realizado no âmbito do Mestrado de Gestão do Território – área de especialização em Detecção Remota e Sistemas de Informação Geográfica, mais concretamente, o Gabinete de Sistemas de Informação Geográfica.

O Concelho de Oeiras insere-se na AML, estendendo-se por uma área aproxima de 46km2, repartindo-se por 10 freguesias e contando com uma população de 172.120 habitantes, segundo o recenseamento de 2011.

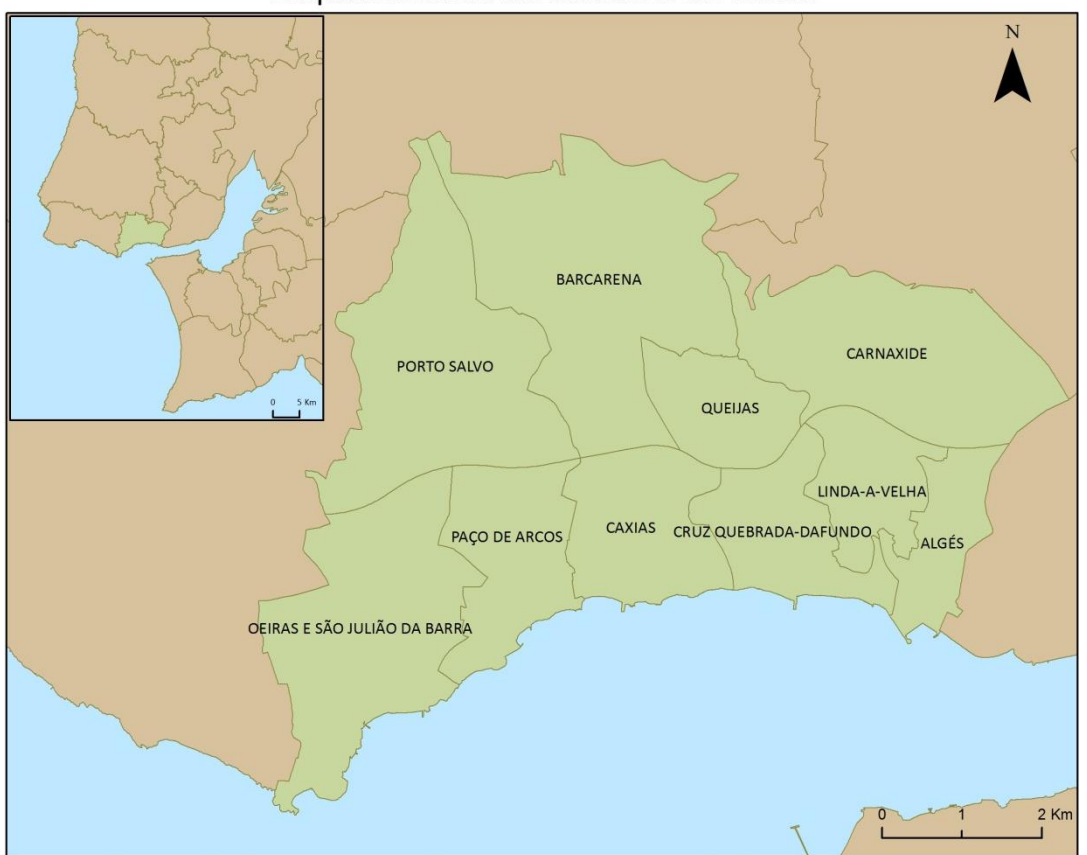

Enguadramento do Concelho de Oeiras

**Figura 1 - Enquadramento e Limites Administrativos do Concelho de Oeiras Fonte: CAOP, elaboração própria.**

Contudo é de notar que recentemente o Concelho sofre algumas mudanças na linha da recente extinção de freguesias levada a cabo pelo Governo Português, assim Oeiras passou de 10 freguesias para 5, como é possível ver na figura 2. Apesar disto, os mapas apresentados ao longo do relatório terão em conta os limites administrativos

anteriores, com dez freguesias, visto que eram os limites em vigor no decorrer do estágio e tarefas realizadas.

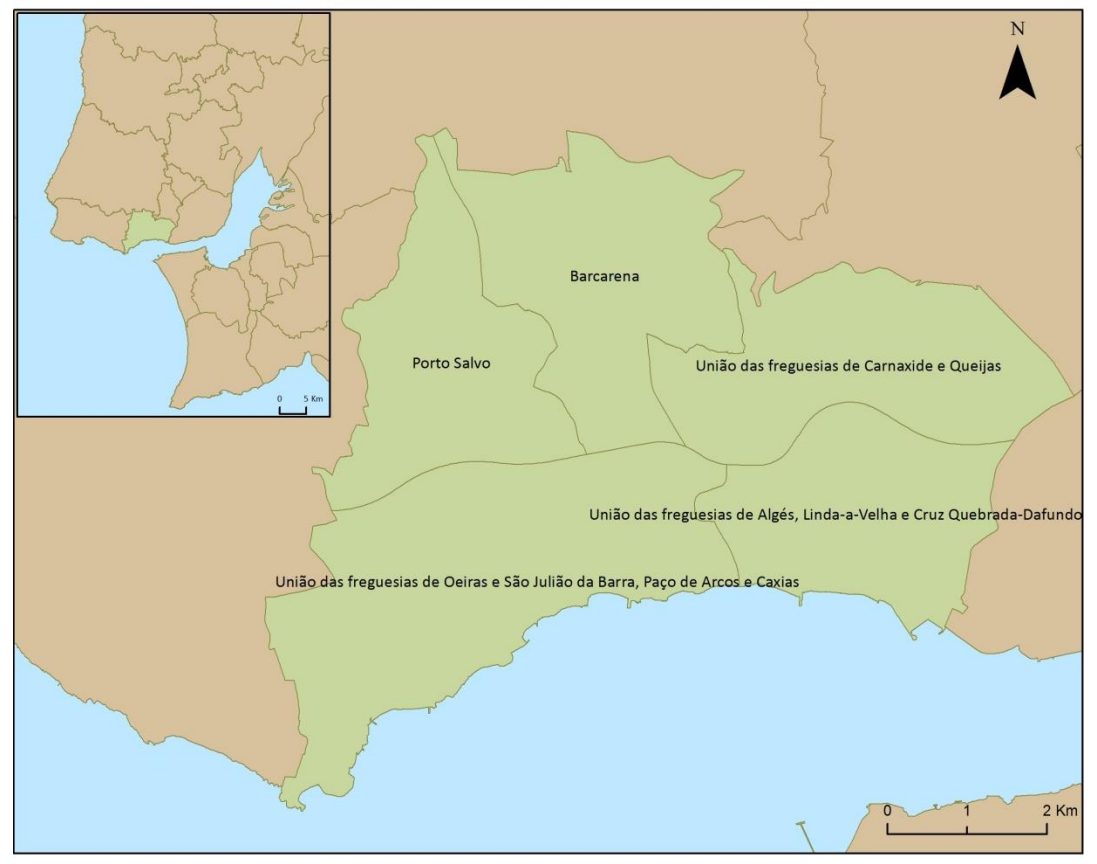

Novos Limites Administrativos

**Figura 2 - Novos Limites Administrativos - extinção de freguesias. Fonte: CMO/CAOP, elaboração própria.**

O GSIG vê o seu estatuto ganhar forma no artigo 27º no Diário da Republica II Série nº 252 de 20/12/2010, o gabinete insere-se nos quadros da CMO a qual se encontra estruturada numa série de unidades orgânicas.

A CMO destaca-se pela aposta ao longo dos anos em políticas inovadoras e pela preocupação no que diz respeito à gestão territorial, preocupações ambientais e desenvolvimento do município, tanto que o Concelho é considerado dos mais desenvolvidos e com melhores ofertas, principalmente no plano tecnológico e de serviços com o surgimento de vários parques empresariais no mesmo.

Quanto às funções desempenhadas pelo GSIG, de uma forma geral este é responsável pela implementação e manutenção dos dados espaciais, garantindo assim a existência de um SIG Municipal – GeoPortal. Desta forma é responsável quer pela aquisição – de forma autónoma ou por adjudicação, através de acordos existentes – quer pelo tratamento de informação geográfica e tudo o que estiver relacionado com a área de SIG, incluindo assistência e formação a outros departamentos da orgânica municipal, tendo assim parte no contributo para o desenvolvimento do Concelho.

#### **1.2 – SIG Municipais e GEOPORTAL**

<span id="page-13-0"></span>Nas últimas décadas os Sistemas de Informação Geográfica ganharam um lugar em muitas administrações locais um pouco por todo o mundo e como tal em Portugal. Além de ser uma inovação trazida pelo desenvolvimento tecnológico, os SIG têm provado ser uma ferramenta importante na administração e planeamento local. Uma das maiores 'armas' dos SIG são a sua versatilidade, pois estes permitem realizar um conjunto enorme de tarefas, e ao longo dos anos têm provado que podem ser adaptados às mais diferentes realidades e tarefas, sendo actualmente usado em várias áreas, não só na administração local.

Em Portugal os SIG terão começado a ser usados pela década de 1970, por alguns centros de administração mas principalmente empresas técnicas, e mesmo na cartografia militar pelo final da década.

Já na década de 1980 os SIG em Portugal conheceram algum desenvolvimento, não tanto pelas Universidades, como seria de esperar, apesar de algumas dessas instituições apoiarem investigações na área, a maioria estava focada noutras áreas e tecnologias que também começavam a ganhar forma e sustentavam maior interesse. Nesta década assistiram-se a algumas novidades nos organismos de administração local, tendo este tipo de tecnologia servido como ferramenta para os censos de 1981 e para o PDM de Cascais, 'que terá sido a primeira tentativa de integração de fontes de dados, com referenciação geográfica até ao nível da localidade' (Grancho, 2003), de notar no entanto que já no final da década de 1960 há registo de se ter recorrido a um sistema para auxilio ao Plano de Loures

Com os apoios da UE, como noutras áreas em Portugal, os projectos, investigações e mesmo as empresas com base em SIG viriam a conhecer um forte crescimento na década de 1990, também impulsionado pelos organismos criados no final da década anterior como o SNIG. É no final desta década e de certa forma graças

a este impulsionamento que os SIG conheciam, que as Universidades se começavam a voltar mais a sério para esta área, o que para alguns foi algo tarde visto que o interesse e tecnologia já se encontrava bem divulgado. Com o crescimento da *Web* mundial e outras tecnologias, móveis, os SIG teriam base para um crescimento continuo no novo milénio. (Grancho, 2005).

Actualmente assistimos a alguma fractura na realidade dos SIG, a nível tecnológico e do privado, em várias empresas das mais diversas áreas, podemos dizer que a disseminação e uso/proveito de SIG vai de vento em poupa, contudo a nível da administração central e local em alguns locais não se notou grande evolução, por diferentes razões seja por falta de fundos ou interesse, o que não se justifica pois é uma 'ferramenta' deu e continua a dar provas de utilidade.

As administrações locais que cederam à inovação fizeram-no de formas diferentes, umas investiram e possuem gabinetes próprios encarregues da produção, manutenção e formação, outras recorrem a acordos intermunicipais ou com empresas externas. A verdade é que hoje em dia muita da informação produzida pelos poderes locais tem em alguma fase da sua concessão apoio nos SIG.

No caso de Oeiras podemos encontrar um gabinete já com alguns anos de existência e experiência e com fortes ligações a outros gabinetes de SIG, como a empresa Municípia, uma das principais actualmente na área de cartografia digital a nível nacional.

Parte do trabalho desenvolvido pelo GSIG reflecte-se no GeoPortal, plataforma criada e mantida pelo GSIG que compila toda a informação georreferenciada do concelho.

O objectivo desta ferramenta visa disponibilizar a todos os interessados, sejam de outros departamentos da estrutura orgânica da CMO ou sejam os próprios munícipes, ou mesmo outros que não pertençam ao concelho, um rápido e fácil acesso a um variado leque de informação geográfica e estatística existente na base de dados do GSIG.

No GeoPortal é possível aceder a uma série de informação sobre o concelho, além de informação geográfica e ainda se pode aceder a outros tipos de informação.

6

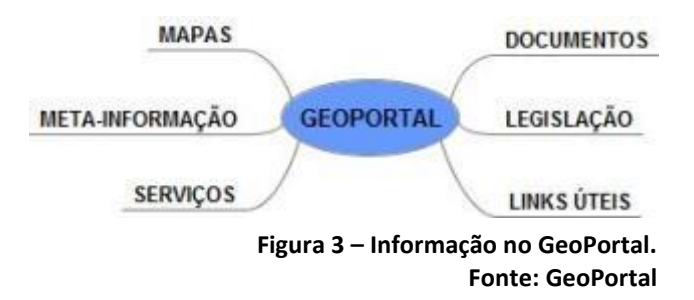

Quanto aos documentos que podemos encontrar no GeoPortal, são essencialmente de interesse técnico, podemos ter assim acesso a manuais de *softwares*, como Microstation, ArcGIS e do próprio Quantum GIS por exemplo, ou podemos ainda ter acesso a algumas dissertações de interesse para a temática de Informação Geográfica., isto tudo entre outros documentos.

Dá a conhecer também uma série de legislação, dividida por diferentes temáticas, ou seja é possível aceder através do GeoPortal a uma série de decretos-leis relacionados com a Informação Geográfica.

É possível ainda aceder a uma série de links que nos direccionam a outras plataformas de interesse, como o SNIG, SNIRH e INE entre outros sites.

A plataforma de 'Mapas' do GeoPortal conta com uma organização fluida e de fácil acesso, pois encontramos a informação distribuída em diferentes módulos como 'Educação e Ensino', 'Plano Director Municipal' e 'Roteiro'.

Ao seleccionar o módulo pretendido são apresentados os diferentes temas relacionados que podem ser pesquisados e visualizados no mapa. A plataforma apresenta um leque variado de ferramentas que permitem ao utilizador uma boa experiência ao usar o mesmo, conta com as ferramentas básicas de visualização de um *software* SIG e permite a pesquisa de vários elementos.

7

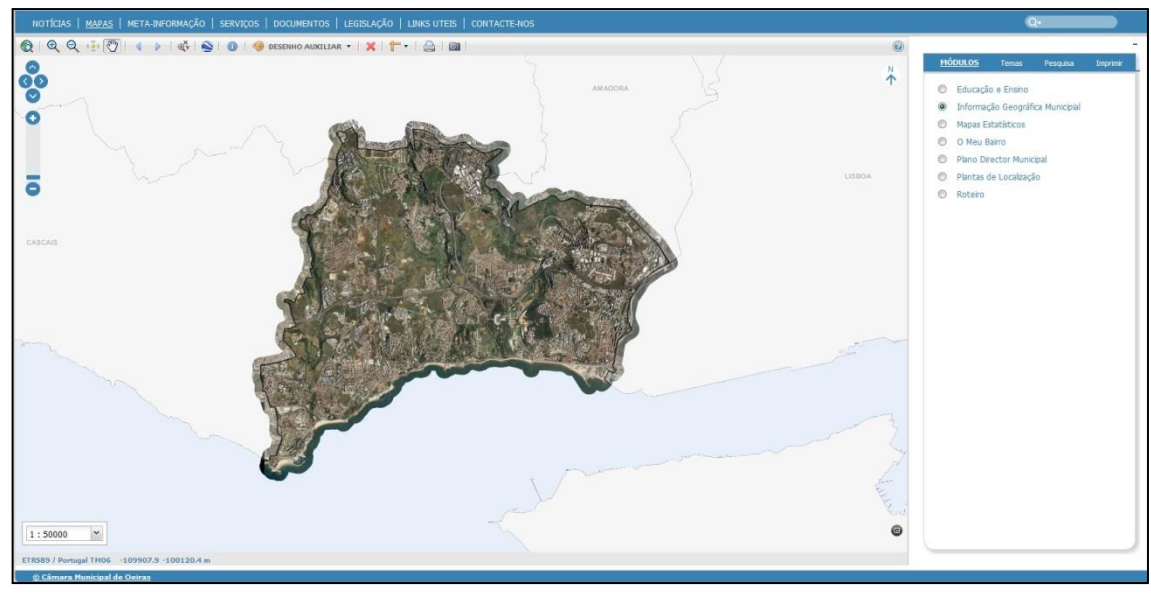

**Figura 4 – GeoPortal Fonte: GeoPortal**

Entre outros aspectos, o GeoPortal conta ainda com uma ferramenta meritória registo – 'O Meu Bairro'. Esta ferramenta, de acesso a todos os utilizadores, permite que o público verifique e reporte ocorrências relativamente a qualquer problema existente no espaço público, desde falha dos postes de iluminação, a papeleiras danificadas, electrodomésticos ou móveis abandonados, espaços públicos em mau estado como jardins ou parques infantis. Esta ferramenta permite que os diferentes departamentos da câmara tenham uma maior proximidade com os munícipes e dessa forma tome conhecimento mais rapidamente desse tipo de ocorrências, de forma a por em prática uma resposta para solucionar o problema.

## <span id="page-17-0"></span>**II – Projecto de Levantamento de Vídeo e Respectiva Georreferenciação (***Mobile Mapping***) e Carregamento em Base de Dados SIG - Videografia**

**Tabela 1 - Temas e Dados**  Este projecto foi das tarefas realizadas no decorrer do estágio das que mais tempo consumiu do mesmo, a par do Projecto de Levantamento das Actividades Económicas e Serviços. As tarefas, propriamente ditas, relativamente a este projecto visaram a fiscalização do mesmo.

**Fiscalizados**

Este projecto passou pelo levantamento de uma série de diferentes elementos necessários para a caracterização da rede viária do concelho. O mesma conta com um total de 23 temas distintos, tendo sido feita uma divisão da sua fiscalização no GSIG, a maioria mantiveram-se no projecto para serem devidamente fiscalizados, enquanto dois dos temas foram inseridos num projecto de responsabilidade da DRRSU.

Dos 21 temas restantes acabaram por ser tratados treze temas na realidade, pois nem todos os temas foram observados nos levantamentos de fiscalização devido às suas características, alguns apenas podem ser observados em auto-estrada. Um desses treze temas foi levantado em conjunto com o Projecto das AE, por se tratar de um levantamento porta-a-porta, do mesmo género que os temas necessários para esse projecto.

Como já foi referido, o Projecto em si foi levado a cabo pela empresa Municípia, que teve

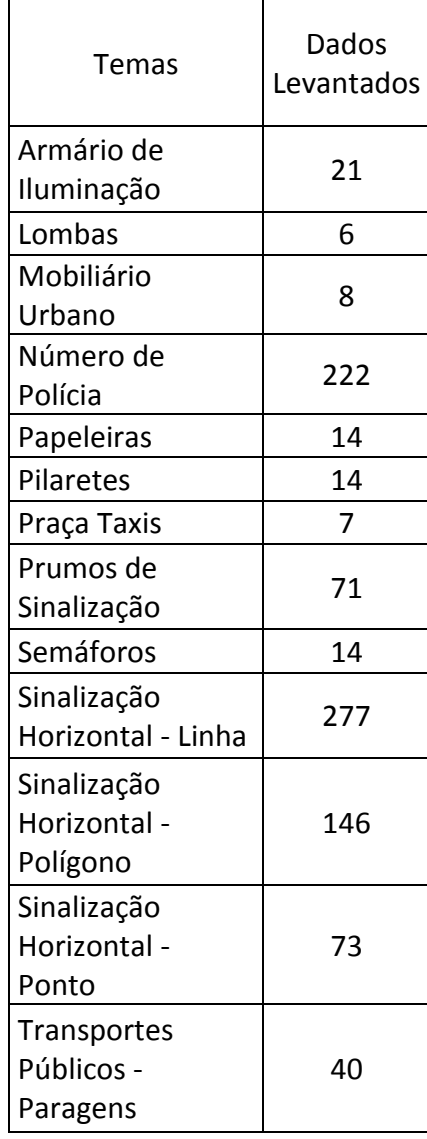

como obrigação a preparação, levantamento e validação dos dados, enviando os mesmos ao GSIG, o que foi feito de forma faseada. A forma de levantamento dos dados usada pela Municípia foi por via de *Mobile Mapping*, que consiste no levantamento de informação geo-espacial através de um dispositivo móvel, neste caso de um automóvel devidamente equipado com GPS e algum tipo de captação de imagem/vídeo. Um projecto de exemplo desta forma de levantamento de dados, e mundialmente conhecido, é a aplicação *Street View* criada pela Google.

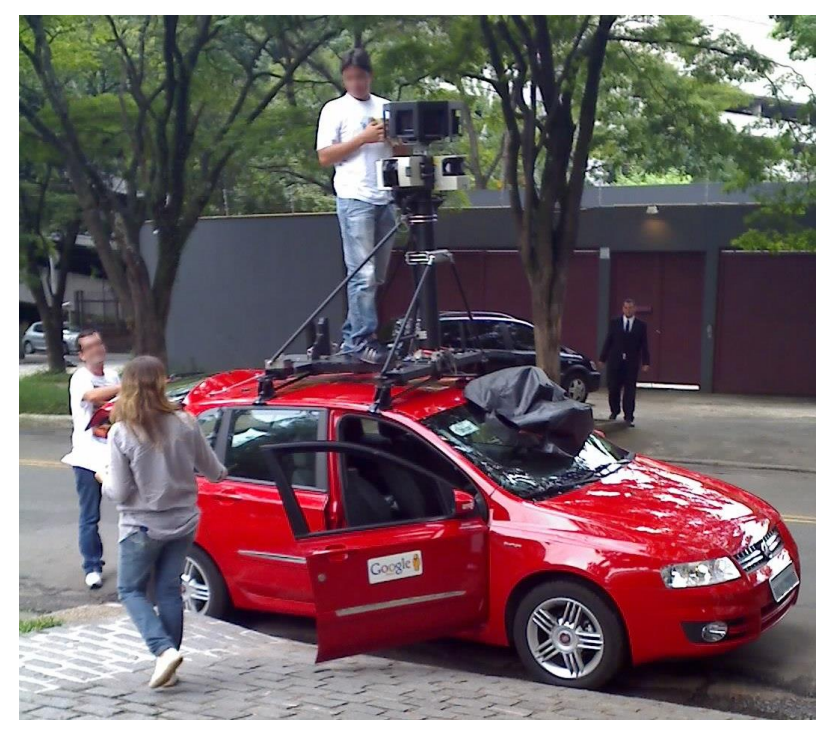

**Figura 5 - Carro usado pela Google no Brasil Fonte: Wikipedia, Google Street View – Brasil, autor - Racum**

Assim ao GSIG coube a missão de fiscalizar os dados recepcionados, sendo que para tal foi necessário realizar a sua parte de preparação e levantamento de dados de forma a ter uma base de comparação. Para uma correcta fiscalização foi preciso o GSIG realizar as suas funções com base nos critérios de levantamento utilizados pela Municípia.

Tendo isto em mente, o processo de fiscalização esteve dividido em três partes distintas, uma primeira realizada em gabinete, na qual se fez toda preparação – análise dos dados necessários para levantamento, escolha dos potências locais para levantamento de dados, preparação das fichas de levantamento e dos mapas dos locais com os dados então enviados pela Municípia e sujeitos a fiscalização.

Com a parte da preparação completa, pelo menos para alguns dos locais escolhidos, inicia-se então o levantamento de dados próprios, realizando as saídas ao terreno com o material necessário. Nessas saídas procura-se obter o máximo de informação para os temas necessários, verificando se foram todos levantados ou há falta de alguns. Após cada saída procede-se à terceira parte, em gabinete outra vez, que passa pela validação dos dados levantados e respectiva inserção na base de dados para futuramente se fazer a comparação com os dados entregues, e assim se fiscalizar devidamente os mesmos.

A parte final do trabalho feito pelo GSIG é a análise comparativa/fiscalização dos dados, na qual se verificam os dados entregues face aos levantados, vendo um-aum as suas características, diferenças que possam existir e tentar perceber o porquê – por vezes comunicando directamente com o responsável pelo projecto na Municípia – e verificando também o que ficou por levantar, quando existe.

#### **2.1 Preparação**

<span id="page-19-0"></span>Como preparação foi preciso analisar os dados pretendidos para o projecto.

Com isso em mente procedeu-se então à preparação do projecto em QGIS, no qual foi necessário preparar a base de dados, criando *shapefiles* à medida dos diferentes temas, ou seja, com o tipo de implantação apropriado e os atributos para preenchimento – as características a levantar.

| Tipo               |                                    |         |                                |     |  |  |  |  |  |  |
|--------------------|------------------------------------|---------|--------------------------------|-----|--|--|--|--|--|--|
| • Ponto            | Linha                              |         | Polígono                       |     |  |  |  |  |  |  |
|                    | EPSG:3763 - ETRS89 / Portugal TM06 |         | Especifique o SRC              |     |  |  |  |  |  |  |
| Novo atributo      |                                    |         |                                |     |  |  |  |  |  |  |
| Nome               |                                    |         |                                |     |  |  |  |  |  |  |
| Tipo               | Dados de texto<br>▼                |         |                                |     |  |  |  |  |  |  |
| Largura 80         | Precisão                           |         |                                |     |  |  |  |  |  |  |
|                    |                                    |         | Adicionar a lista de atributos |     |  |  |  |  |  |  |
|                    |                                    |         |                                |     |  |  |  |  |  |  |
| Lista de atributos |                                    |         |                                |     |  |  |  |  |  |  |
| Nome               | Tipo                               | Largura | Precisão                       |     |  |  |  |  |  |  |
| id                 |                                    |         |                                |     |  |  |  |  |  |  |
|                    | Integer                            | 10      |                                |     |  |  |  |  |  |  |
| ٠                  |                                    | mm      |                                | 1 ⊧ |  |  |  |  |  |  |
|                    |                                    |         | Remove attribute               |     |  |  |  |  |  |  |

**Figura 6 - Criação de shapefile em QGIS**

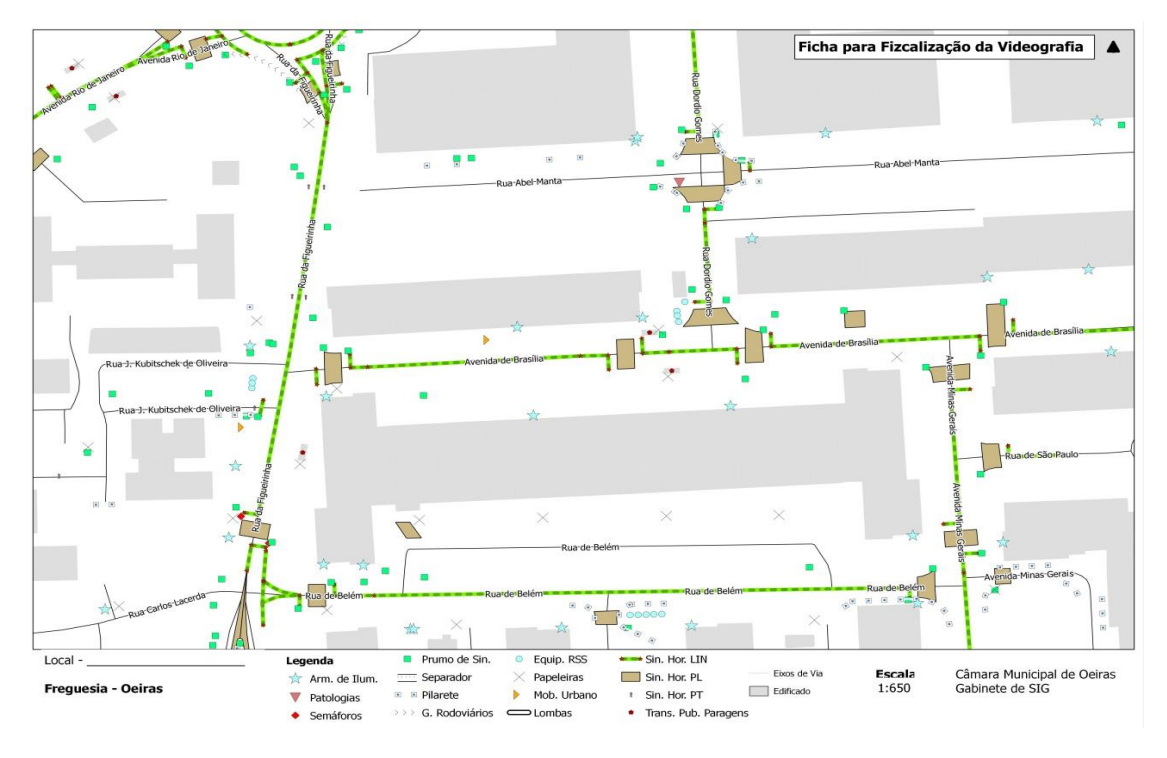

**Figura 7 - Carta de Levantamento usada para Oeiras Fonte: CMO, elaboração própria.**

Às tabelas de atributos dos diferentes temas acrescentou-se, além das características próprias de cada tema, três colunas. Duas para registar a existência ou não de diferenças e que diferenças, e uma outra coluna de ID na qual se colocou o ID correspondente aos dados da Municípia, para posteriormente servir de auxilio na validação dos dados, essa coluna foi denominada de *gid*. As outras duas colunas mencionadas ficaram denominadas de *Diferenças*, onde foi anotada a existência ou não de diferenças nesse objecto, e *Obs\_Fisc*, onde se anotaram as diferenças observadas.

À parte da preparação do projecto foi também necessário preparar as saídas de campo, desta forma procurou-se escolher os locais potenciais, tantos quanto fossem considerados suficientes de forma a ter uma fiscalização válida face à quantidade de dados entregues, ou seja, procurou-se lugares que tivessem alguma densidade de dados, sem esquecer alguns lugares mais afastados de centros urbanos, de forma a verificar que o levantamento e critério era transversal a todo o concelho.

Então, com os locais escolhidos, prepararam-se cartas a usar no campo, para servirem de apoio ao levantamento dos dados. Estas cartas foram compostas com uma

escala considerada adequada, permitindo o melhor possível uma percepção aceitável da rede viária e seus objectos. Os temas e dados entregues pela Municípia foram adicionados às cartas como componentes, por forma a confirmar no terreno a sua existência e verificação, e ver ainda a falta ou não de outros.

Outro material de apoio preparado para levar nas saídas de campo foram as fichas para preenchimento, tendo sido criada uma ficha para cada tema com as diferentes características de preenchimento em campo.

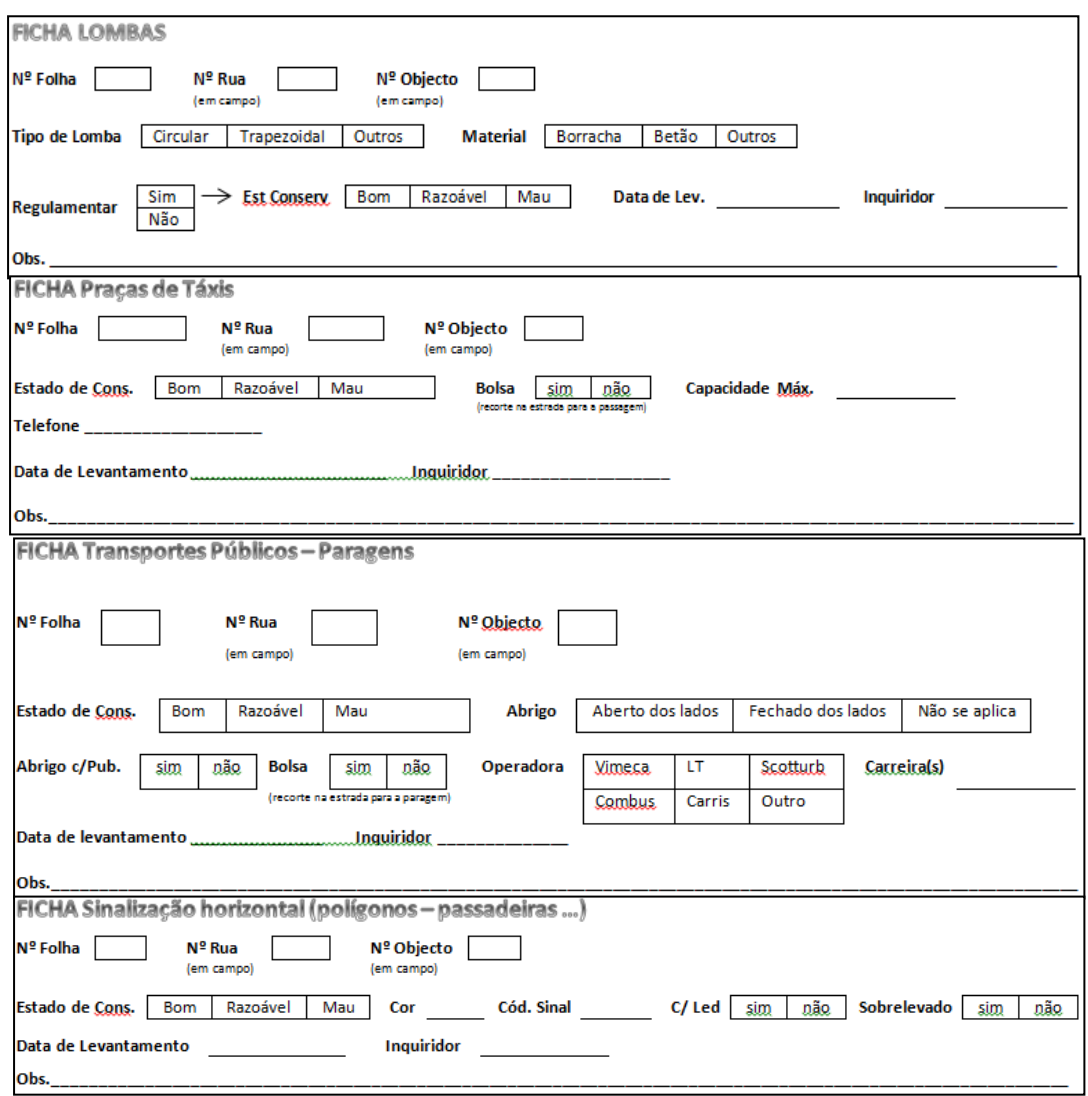

**Figura 8 - Exemplos de algumas fichas de levantamento Fonte: CMO, elaboração própria**

#### **2.2 Saídas**

<span id="page-22-0"></span>Parte essencial do processo de fiscalização são as saídas realizadas por meios próprios, quando realizadas de uma forma correcta e com critério melhora-se bastante a qualidade da fiscalização a fazer.

Neste caso foram realizadas várias saídas de campo, levantando um total de 913 dados para os diferentes temas necessários.

O procedimento tido em todas as saídas foi semelhante, com algumas diferenças claro devido às particularidades dos locais visitados.

Para demonstrar o processo de levantamento dos dados usar-se-á uma das saídas como exemplo, neste caso a escolhida foi a de Algés, por ser das que apresenta mais quantidade de informação.

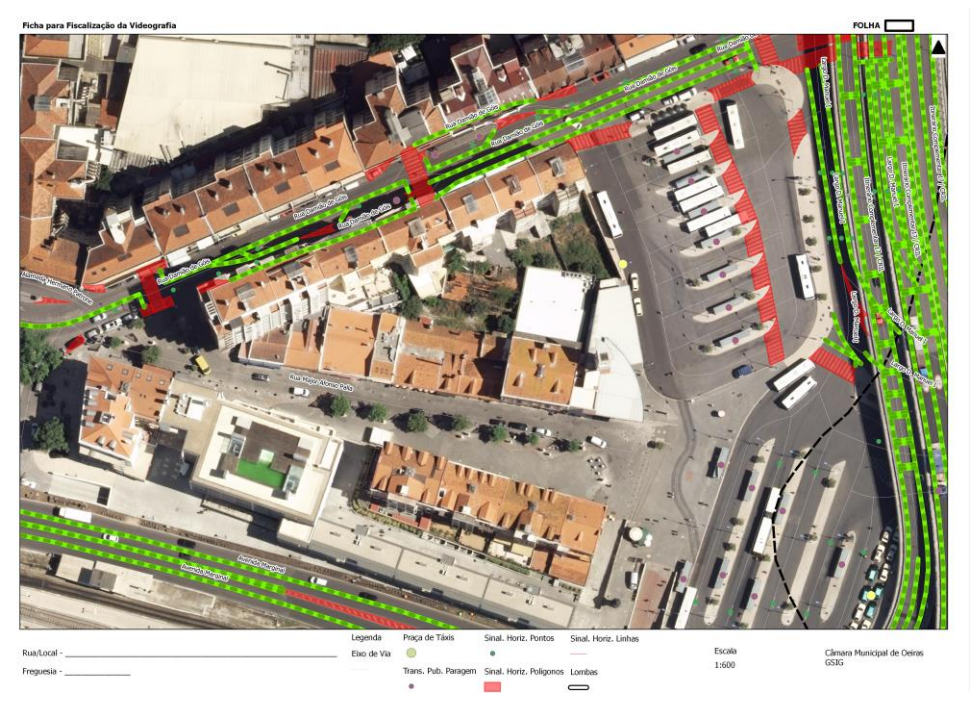

## <span id="page-22-1"></span>**2.2.1 – Fiscalização de Algés**

**Figura 9 - Carta de Levantamento usada para Algés Fonte: CMO, elaboração própria**

Realizada a 12 de Novembro de 2012, à altura da saída de campo a Algés apenas se levantaram dados para cinco dos temas, por serem aqueles que já haviam sido entregues, assim foi levantada a seguinte informação:

Com o apoio da carta de campo, o levantamento foi feito na direcção esteoeste, começando pela zona do terminal dos autocarros e da estação de comboios, que conta com vários pontos de transportes públicos e algumas marcas rodoviárias, seguindo depois então para a artéria principal com mais tráfego e consequentemente mais objectos na via pública.

Sempre que um objecto de interesse temático foi identificado procedeu-se ao seu registo na respectiva ficha de levantamento (figura 6), identificando as características principais do mesmo com algumas observações que o pudessem destacar de outro, fosse pelo estado degradado ou por ser de cariz temporário, por exemplo.

Os temas foram levantados de forma intercalada, ou seja, conforme surgem, na mesma zona em que são observados três objectos de temas diferentes são todos levantados, evitando assim voltar a passar no mesmo sitio.

#### **2.3 Validação, Georreferenciação e Fiscalização**

<span id="page-23-0"></span>Em gabinete o trabalho realizado foi feito em três partes, primeiro uma validação dos dados levantados, seguida do carregamento dos mesmos na base de dados, previamente preparada, e por fim a fiscalização propriamente dita.

#### **2.3.1 Validação**

<span id="page-23-1"></span>A validação dos dados serve essencialmente para garantir que estes foram levantados de forma correcta e não existem dados necessários em falta, por forma a garantir a melhor qualidade da fiscalização final.

Estas validações foram feitas de forma imediata após os levantamentos dos dados, fosse no mesmo dia da saída ou no dia seguinte, pois assim uma forma de validar os mesmos enquanto a saída de campo ainda estivesse fresca na memória.

15

### **2.3.2 Georreferenciação**

<span id="page-24-0"></span>Com a validação dos dados feita, seguiu-se a seu tempo o carregamento dos dados na BD do projecto que foi preparado na fase inicial.

Essa validação foi sempre feita antes de os dados serem criados na BD do projecto. Fazendo a olho, com apoio de imagens do '*Google Earth*' e dos dados já entregues, foi feita então uma vistoria a todos os dados levantados em campo, verificando a existência ou não de erros no levantamento e confirmando as diferenças apontadas em campo em relação aos dados entregues.

Feita a validação foi feita, para cada saída/levantamento, a respectiva georreferenciação, sempre com base no QGIS.

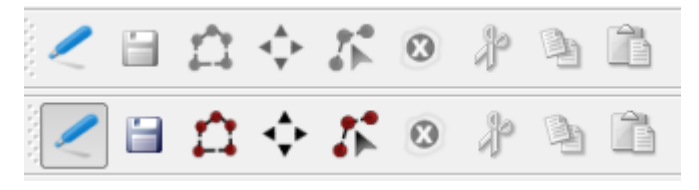

**Figura 10 - Ferramenta de Edição em QGIS - Desactivado/Activado**

Para cada tema já tinha sido

criado um *shapefile*, portanto nesta fase tratou-se de adicionar dados com atributos a esses temas. No QGIS isto é feito pela activação da ferramenta 'Vectorizar' (Figura 10), que permite então criar, editar ou apagar objectos dentro do tema em que foi activada a edição – a ferramenta conta com 3 utensílios de destaque, além de outros, com

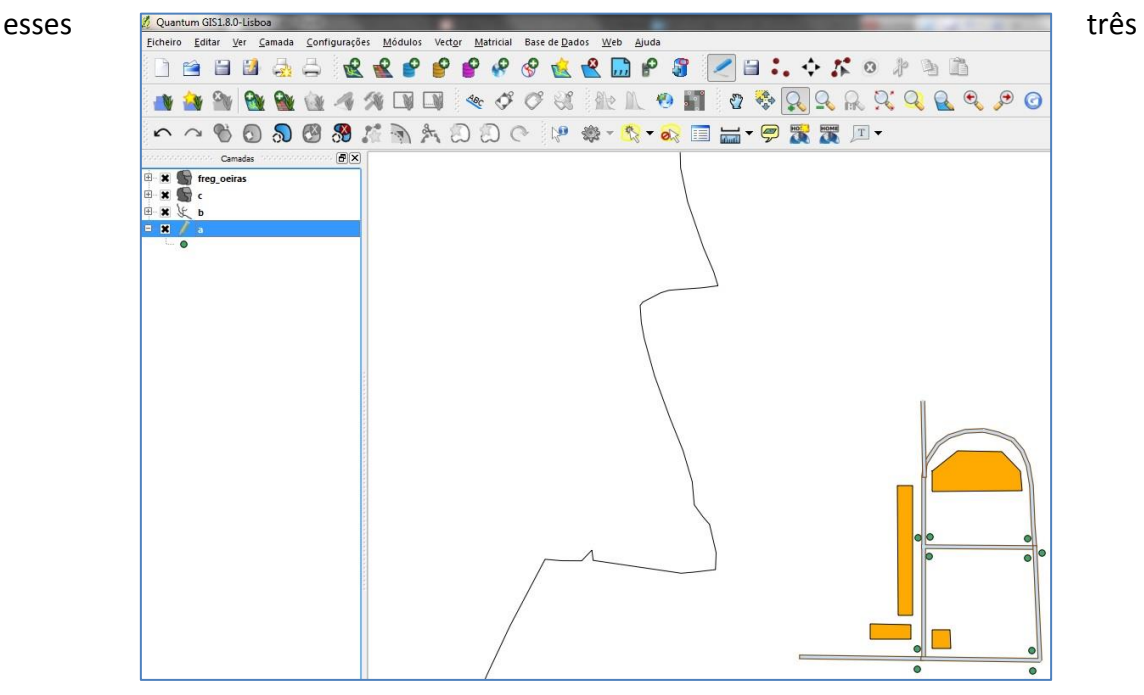

**Figura 11 - Exemplo de Edição em QGIS - uma edição activa Fonte: própria, elaboração própria**

podemos acrescentar elementos, mover elementos e apagar selecção, foram as três componentes mais usadas desta ferramenta, além do botão de salvar edição.

Independentemente do tipo de implantação, a georreferenciação foi sempre

feita de forma semelhante. Nos casos em que se verificou que o objecto existia e estava correctamente georreferenciado nos dados da Municípia, este era criado nos dados do GSIG com apoio da 'opção de ressalto', noutros softwares conhecida como ferramenta de *snap*, por forma a ficar fixa no mesmo ponto que o da Municípia.

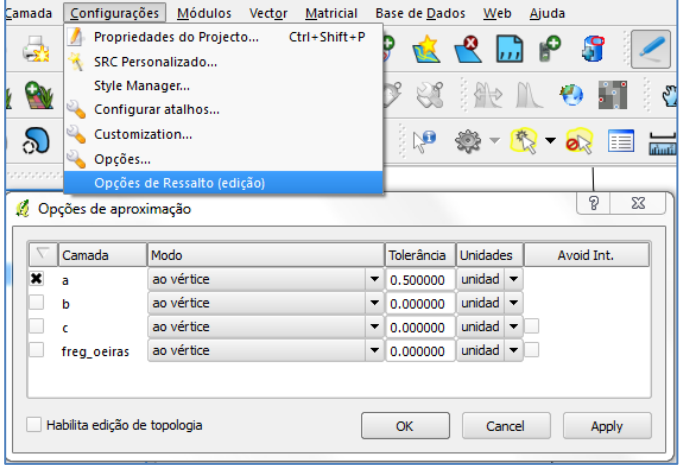

**Figura 13 - Opções de Ressalto**

Nos casos em que o local em que o objecto foi fiscalizado difere do local assinalado nos dados entregues, esses casos são criados no local em que foi observado na saída da fiscalização, deixando a coluna apropriada preenchida com a diferença assinalada.

### **2.3.3 Fiscalização**

<span id="page-25-0"></span>A validação dos dados pode ser feita então após o carregamento dos dados. Esta foi feita de forma gradual, uma vez que a recepção dos dados foi faseada.

Como foi já referido, aos temas criados para a fiscalização em QGIS foi adicionada uma coluna de ID denominada por *ID\_discalizacao*, a qual foi **Figura 12 - Imagem de Exemplo da** 

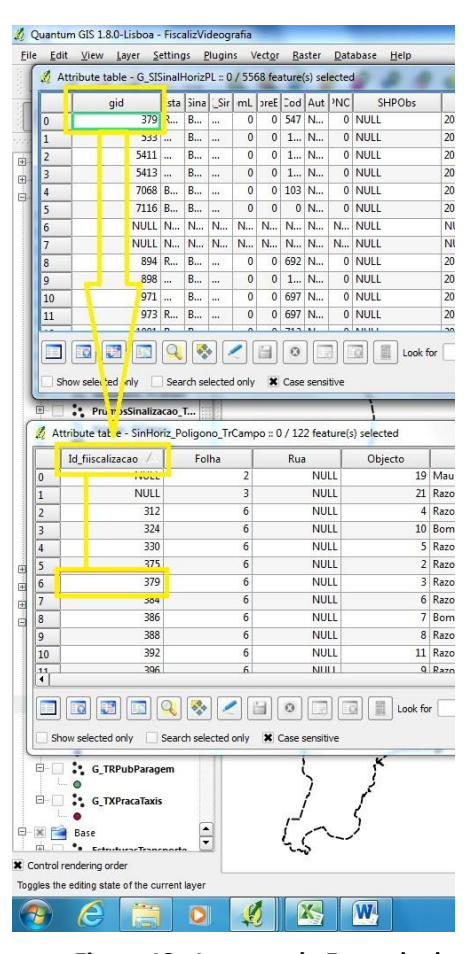

**Ligação de Dado Fonte: CMO**

preenchida pelo ID do objecto correspondente nos dados dos Projecto principal.

A existência desta coluna permite que se faça uso de outra ferramenta do QGIS, *Join*, que permite juntar dois temas por um elo comum, neste caso o ID deles, resultando numa tabela de atributos com os dados de ambos, o que permite assim fazer uma análise directa – isto após um reordenamento das colunas, pondo as caracteristicas lado-a-lado com a sua 'irmã' do outro tema. Neste caso para os objectos que não foram levantandos por um ou outro lado, aparecem 'sózinhos' sendo assim também fácil de notar e tomar apontamento.

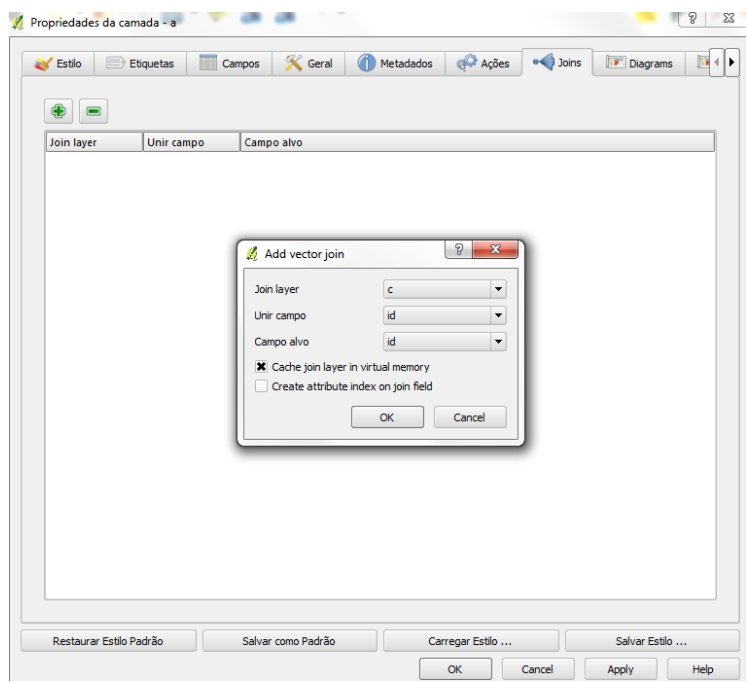

**Figura 14 - Fazer Join**

### **2.5 Relatório**

<span id="page-26-0"></span>Todo este processo foi acompanhado de um relatório interno, o qual contou com toda a informação e processos tomados. Esse relatório compila os registos das saídas realizadas e as diferenças observadas ou não.

Esse relatório para cada saída contou com uma breve consideração, na qual se registou a saida e a respectiva data e local. Contando com os registos levantados, como por exemplo as principais diferenças registadas, e possiveis dúvidas existentes.

Z7 - Carnaxide

Data de Levantamento - 23/01/2013

Arruamentos:

· Avenida Prof. Dr. Reinaldo dos Santos.

Considerações: Na saída a Carnaxide foram levantados os dados dos temas necessários para parte do eixo indicado - Avenida Prof. Dr. Reinaldo dos Santos, em frente ao Hospital de Santa Cruz.

Nesta saída, não se registaram muitas diferenças nos dados. Podemos verificar nos mapas a baixo um prumo de sinalização não registado pelos técnicos da Municípia e à semelhança do sucedido em Caxias temos um armário de iluminação mal georreferenciado. De referir também que, na parte inferior, próximo da passadeira, a Municípia apresentou dois registos de prumos de sinalização, enquanto na fiscalização apenas foi registado um.

Nesta saída surgiu uma dúvida, quanto aos bancos de jardim - mobiliário urbano. No processo de fiscalização registou-se a existência de dois bancos de jardim que não apresentam qualquer registo nos dados da Municípia.

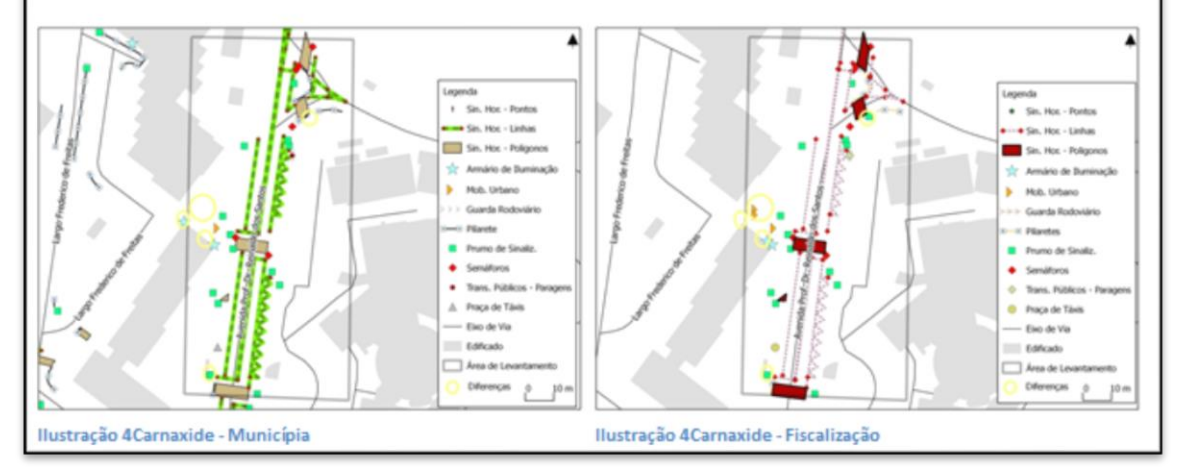

**Figura 15 - Parte do Relatório de Acompanhamento Fonte: CMO**

#### **III – Tarefas Realizadas no Estágio**

<span id="page-28-0"></span>No decorrer do estágio foram realizadas enumeras tarefas, e de diferente natureza. Tarefas dentro e fora do gabinete, de diferentes dimensões e enquadramentos, com suporte de diferentes tipos de *software* e aplicação de diferentes metodologias, tendo algumas sido repetidas no decorrer do estágio.

Foram realizadas 10 tarefas distintas, pelo menos no que diz respeito a tarefas dignas de referência. A maioria das tarefas, ou parte delas, foram realizadas com base no QGIS.

Tarefas realizadas:

Cadastro Rústico;

 Projecto de Levantamento dos Estabelecimentos Comerciais e Serviços do Concelho de Oeiras;

Levantamento de Hidrantes;

 Elaboração de ficheiros de polígonos, através de ficheiros em formato CAD, multicodificados, recorrendo a rotinas com o software NGX;

 ATLAS de Oeiras – Resultados de resultados eleitorais entre 1976 e 2009;

- Preparação de Dados para outras divisões da CMO;
- Tratamento de Dados INE;
- Novos Limites Administrativos Freguesias;
- Arte Urbana;
- Equipamentos Desportivos.

### **3.1 – Cadastro Rústico**

<span id="page-28-1"></span>O Cadastro Rústico do concelho já se encontra digitalizado, contudo ainda não foi criada a informação alfanumérica relativa ao mesmo.

Este processo já havia sido previamente iniciado por outro colega do gabinete. A tarefa passa pela georreferenciação dos pontos existentes na imagem digital em formato *jpg*, complementando os mesmos com a informação relativa quer à localização (freguesia) como também da quadrícula correspondente. Isto com o cuidado para não repetir

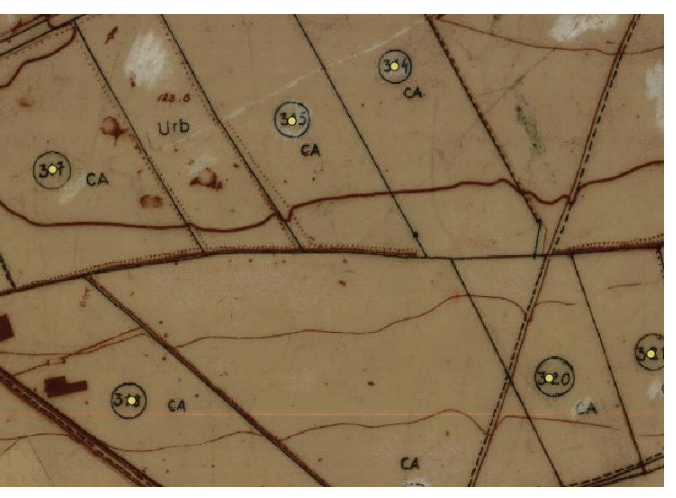

**Figura 16 - Cadastro Rústico Digitalizado Fonte: CMO**

pontos na mesma zona, dado que, por vezes, o mesmo Cadastro/código surge mais do que uma vez na mesma área. Nestes casos, o ponto deve ser criado no que possuir a maior área.

## <span id="page-29-0"></span>**3.2 – Projecto de Levantamento dos Estabelecimentos Comerciais e Serviços do Concelho de Oeiras**

Pelo memorando (anexo X) da reunião de apresentação, um dos projectos a que, no decorrer do estágio, fiquei afecto foi o de Levantamento dos Estabelecimentos Comerciais e Serviços do Concelho de Oeiras (Actividades Económicas / AE's).

Resumidamente o projecto consiste no levantamento de todos os estabelecimentos comerciais e serviços do concelho, parte realizada pela Municipia, assim como a preparação e controlo da qualidade de informação. No GSIG a tarefa passou pela fiscalização dos dados que eram entregues, garantindo assim a qualidade dos mesmos antes da sua disponibilização na base de dados dos serviços da CMO.

Para a correcta fiscalização foi necessário recolher alguns dados por meios próprios (saídas de campo) e georreferenciação dos mesmos, por forma a cruzar e avaliar os dados que foram entregues.

Assim, numa primeira fase, a modo de preparação, escolheram-se os locais para as saídas de campo e preparou-se o material necessário para as mesmas, como mapas/cartas e fichas para preencher com os dados necessários.

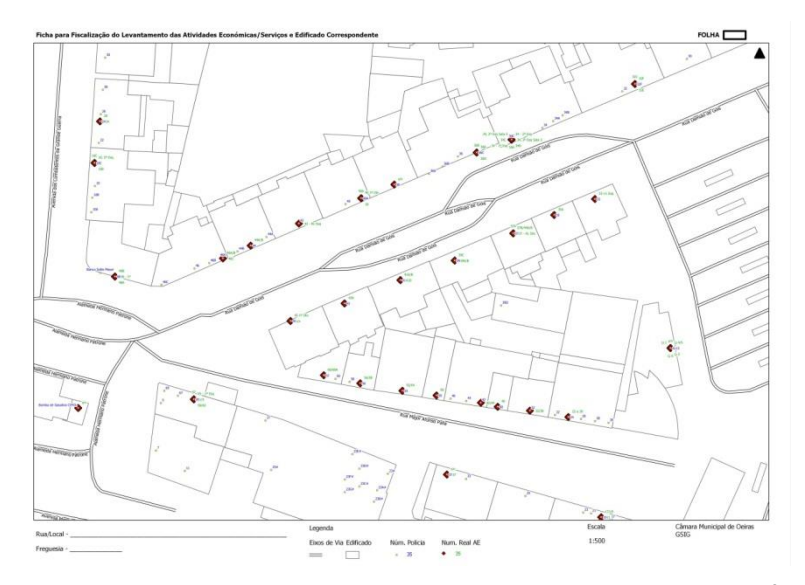

**Figura 17 - Carta de Algés Fonte: CMO, elaboração própria**

Ao escolher os locais

para levantamento dos dados tentou-se encontrar locais diversificados entre si nas suas características, tentando também englobar todas as freguesias. Procuraram-se locais nos centros urbanos e com elevada densidade de objectos na temática, como também locais mais dispersos/afastados desses mesmos centros, como zonas residenciais, e também locais de zonas empresariais/industriais, de certa forma garantindo que 'nenhum' local ficava de fora do levantamento, isto relativamente aos locais de certa forma mais afastados dos centros.

As cartas preparadas para as saídas de campo foram feitas com os dados existentes na base de dados de levantamentos anterior, de forma a servir de base/guia no campo. Estas foram preparadas em QGIS, servindo-nos de diferentes ferramentas do mesmo, mas principalmente do '*Composer*' e suas funcionalidades de forma a obter o melhor *layout* final possível para uma boa percepção de toda a informação no campo.

Outra ferramenta de auxílio para as saídas de campo foram as fichas de levantamento, estas criaram-se de forma a conterem todas as variáveis de preenchimento no terreno, contando com campo de observações também. Assim, foram criadas 3 fichas 'tipo' distintas, duas dentro do tema do projecto, 'Ficha de Levantamento de Edifícios' e 'Ficha de Levantamento de Estabelecimento Comercial/Serviço', e a terceira, criada e preenchida nas mesmas saídas de campo, 'Ficha de Levantamento de Número de Polícia', esta ficha seria para complementar o

outro projecto em curso, da Videografia, contudo aproveitou-se as saídas de campo deste para levantar os dados referentes aos NP, uma vez que o levantamento era realizado porta-a-porta.

O processo de recolha é idêntico em cada saída. Com maior ou menor dificuldade em algumas partes, as saídas foram todas realizadas sem problemas. O facto de apenas serem necessários dados elementares dos estabelecimentos facilitou também a recolha dos mesmos, tornando este processo mais rápido.

Após a recolha dos dados estes são tratados em gabinete, primeiro com uma verificação/validação manual e posteriormente a esta inseridos na base de dados pelo QGIS. Tenta-se que este processo ocorra a seguir aos levantamentos, seja no mesmo dia ou num dos seguintes dias, para que no decorrer do mesmo a memória ainda esteja vivida e ajude em algum caso a apanhar falhas ou a reparar/entender em notas/observações.

<span id="page-31-0"></span>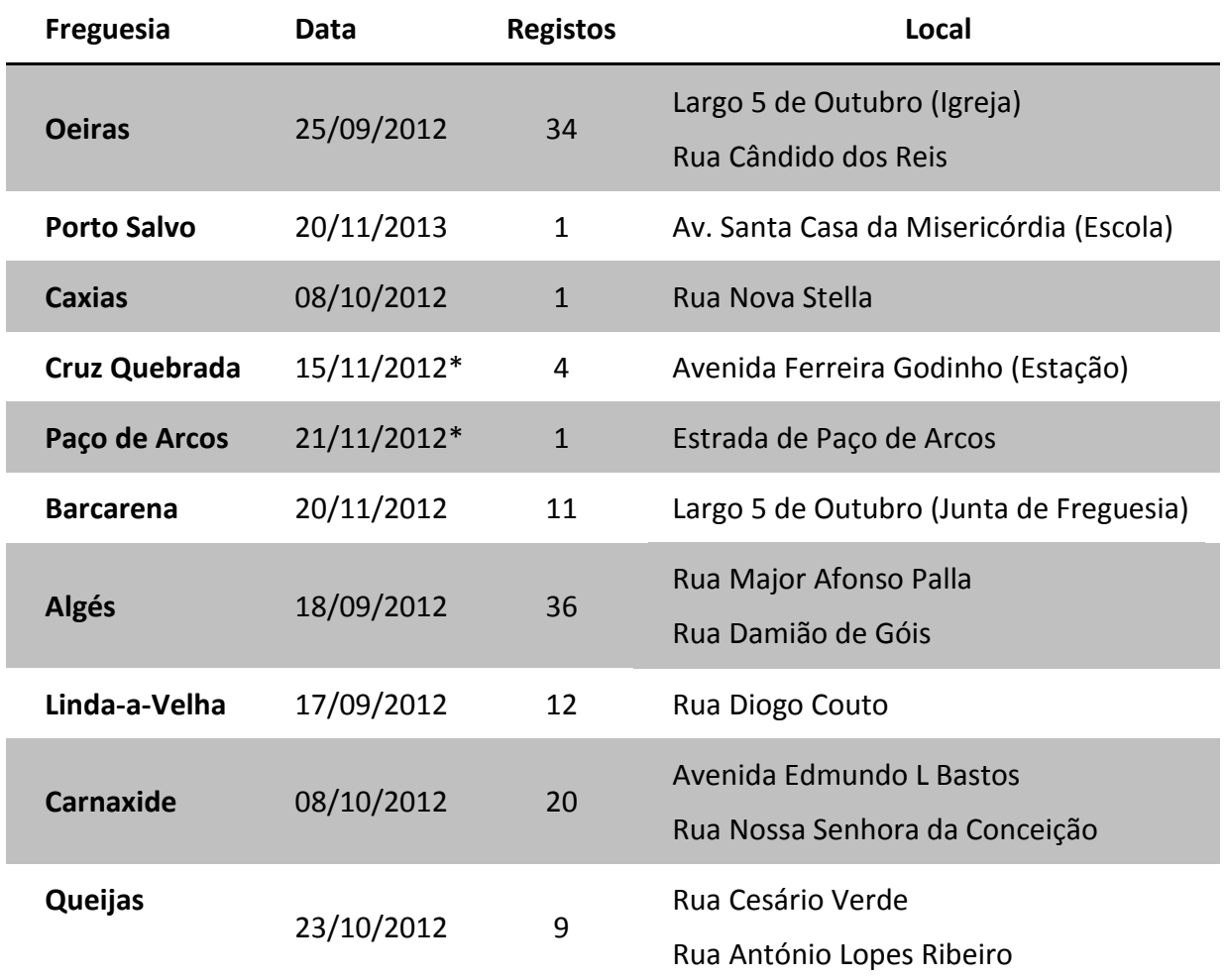

Tabela 2 - Saídas Realizadas

\*nestas saídas não estive presente

O processo de georreferenciação foi igual para as três temáticas levantadas, neste caso fez-se uso da implantação pontual seguida da inserção dos respectivos dados alfanuméricos recolhidos nas saídas de campo, utilizando a ferramenta '*Add Feature'*, a qual serve para adicionar objectos a uma *shapefile* no QGIS.

Para garantir que os pontos dos três temas eram marcados no mesmo local, pelo menos aqueles que pertencessem à mesma porta, marcou-se primeiro o edifício – correspondente à porta principal –, seguido dos NP e por fim o estabelecimento/serviço existente.

#### **3.3 – Levantamento de Hidrantes**

<span id="page-32-0"></span>De forma a prestar algum auxílio às corporações de bombeiros de Oeiras, o GSIG prestou o serviço de preparação das cartas para uso no terreno.

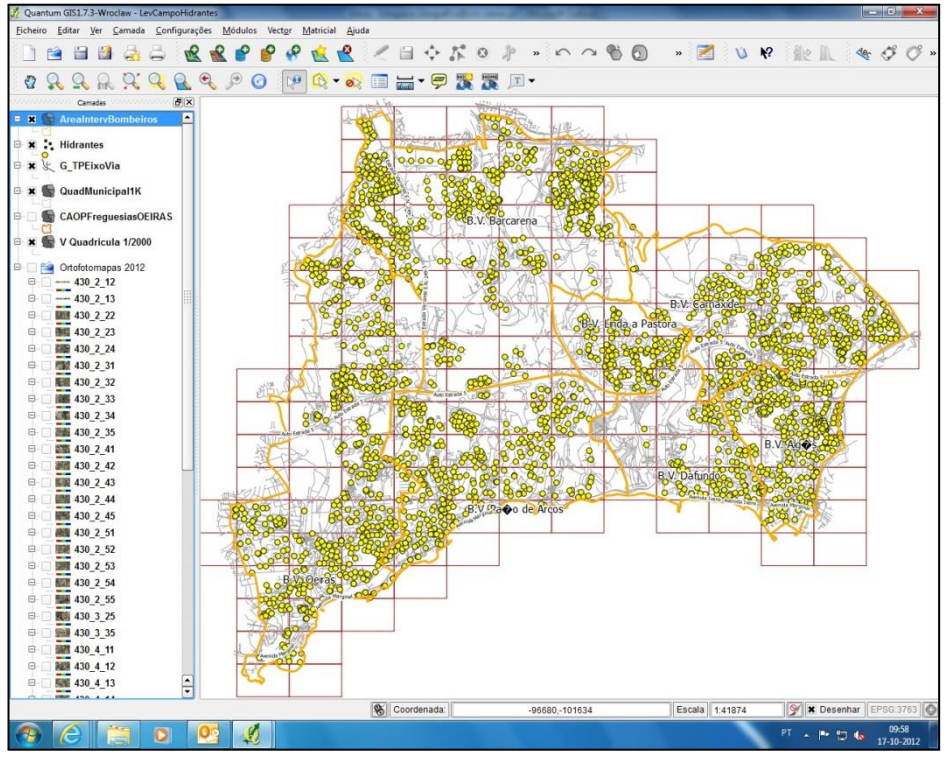

**Figura 18 - Hidrantes Existentes no Concelho Fonte: CMO**

As corporações de bombeiros de Oeiras realizaram um projecto de levantamento dos hidrantes existentes no concelho, para actualização dos seus dados e verificação do estado dos mesmos.

Para a composição destes mapas usaram-se os ortofotomapas de 2012 em conjunto com a informação existente na base de dados relativa aos hidrantes, limites de acção das diferentes corporações e os eixos de via.

Estas cartas foram feitas com suporte da ferramenta *composer* do QGIS. Foi necessária alguma sensibilização para a escala a usar, uma vez que era necessário que os mapas fossem o mais detalhados e perceptíveis possível para uso no terreno.

Tendo isso em conta, a escala usada para a maioria dos mapas foi de 1:2000, sendo concentrada a área de uma quadrícula numa carta. Caso para algumas excepções, como ter de juntar diferentes quadrículas por não se justificar fazer duas.

No total foram feitos 136 mapas para um total de 153 quadrículas do concelho.

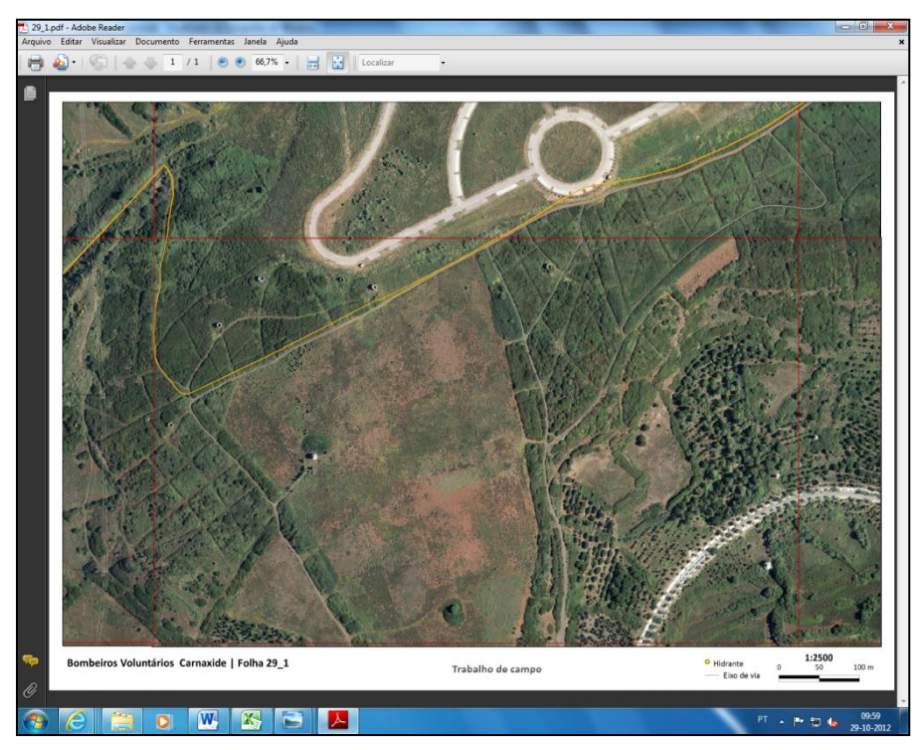

**Figura 19 - Exemplo de Carta de Hidrantes Fonte: CMO, elaboração própria**

## <span id="page-33-0"></span>**3.4 – Elaboração de ficheiros de polígonos, através de ficheiros em formato CAD, multicodificados, recorrendo a rotinas com o** *software* **NGXIS.**

Para a realização desta tarefa foi necessário o uso de outro tipo de *software* do até aqui usado, de forma a criar ficheiros de polígonos, isto através do NGXIS.

Através de um ficheiro *dgn*, com uma série de códigos com designações e informação própria, foi necessário retirar dois tipos de código relativos a AVG – "Áreas Verdes em Geral", e PJG – "Parques e Jardins em Geral" – segundo o catálogo de classificação, um ficheiro que dá a denominação aos diferentes códigos.

Para tal foi necessário primeiro 'isolar' para que posteriormente fossem removidos os tipos de código não pretendidos.

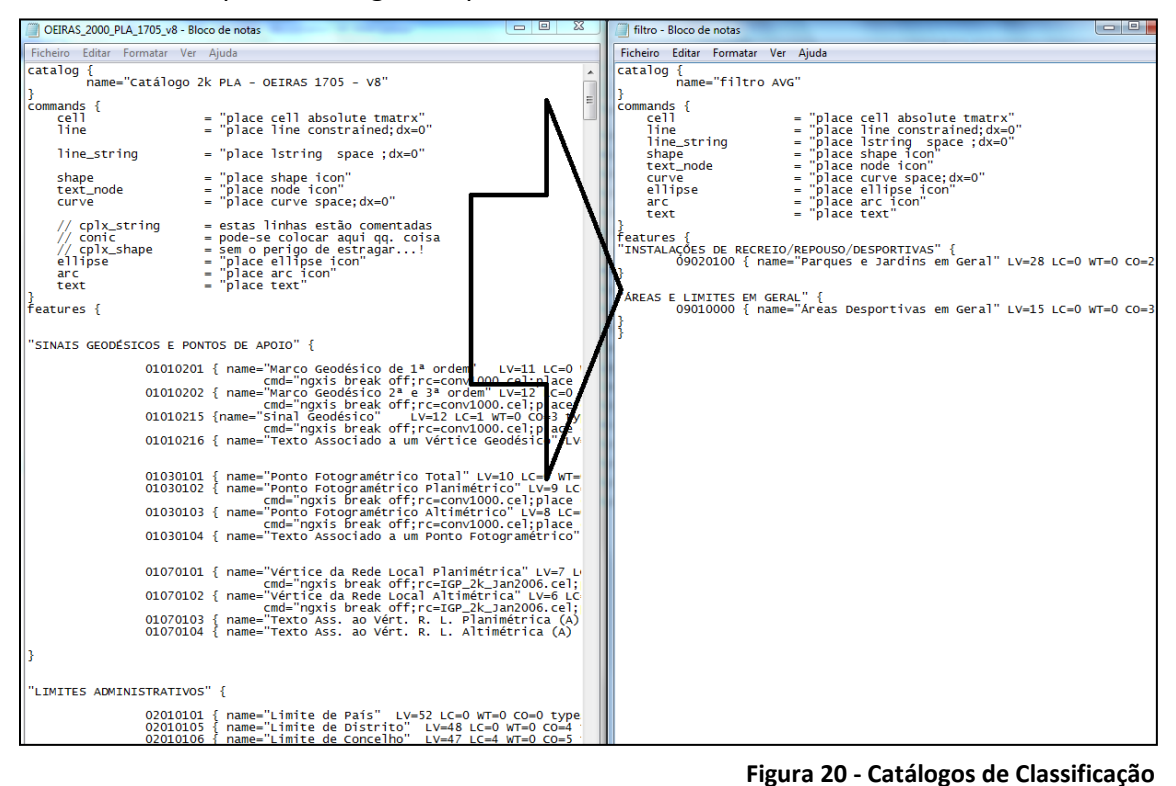

Ao verificar que todos os códigos são visíveis com o catálogo existente, incluindo os códigos que nos interessa, garantiu-se que o *software* Microstation, usado para visualizar os vectores em questão, de forma que se pudesse criar uma cópia do catálogo e editar a mesma, em formato *txt*, sem que tal desse origem a qualquer tipo de erro.

Nesse ficheiro teve-se de eliminar os códigos sem interesse, para

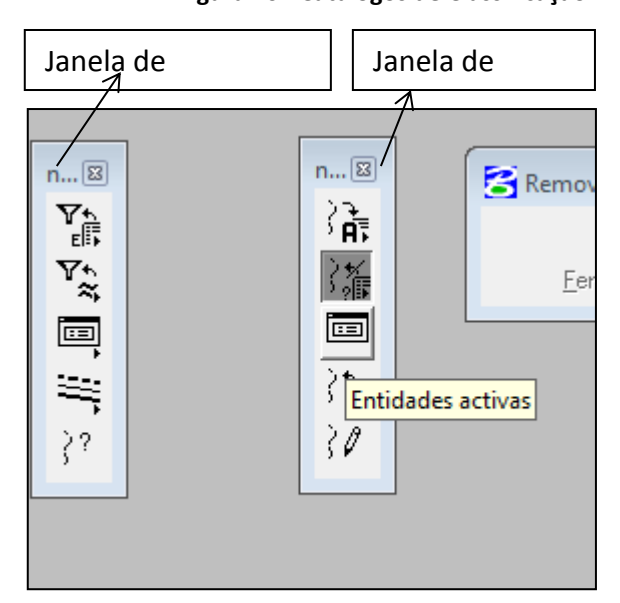

**Figura 21 - Janelas de Edição e Visualização em Microstation Fonte: CMO**

que apenas AVG e PJG estivessem correctamente identificados, e os outros aparecessem como 'outros códigos/desconhecido'.

Então, com o novo catálogo preparado, reabriu-se o ficheiro *dgn* carregando-o com esse catálogo, que serviu então como um filtro.

De seguida procedeu-se então à eliminação de todas as linhas com códigos desconhecidos/sem interesse.

A ferramenta usada para tal foi – 'Remover desconhecidos', que faz isso mesmo, remove todos os dados com codificação desconhecida, ou seja, que não é reconhecida pelo catálogo que carregámos inicialmente.

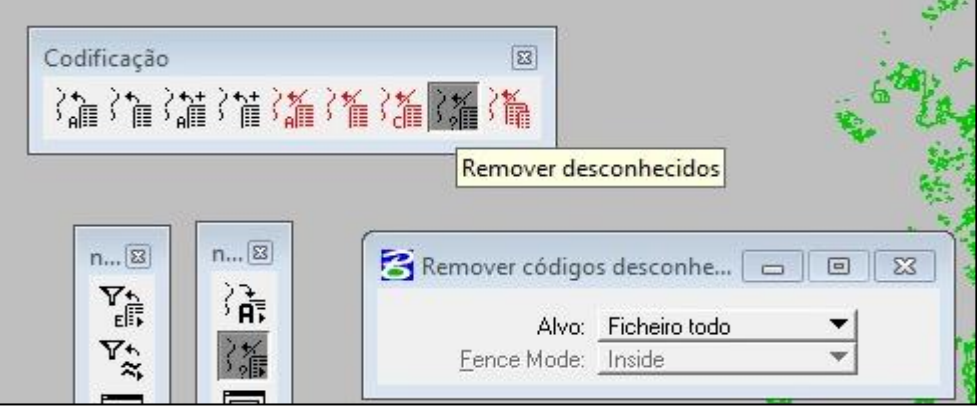

**Figura 22 - Ferramenta 'Remover Desconhecidos' Fonte: CMO**

No final desse processo moroso, pela quantidade de elementos a verificar e eliminar, procedeu-se à separação da informação. Ou seja, partindo do ficheiro então

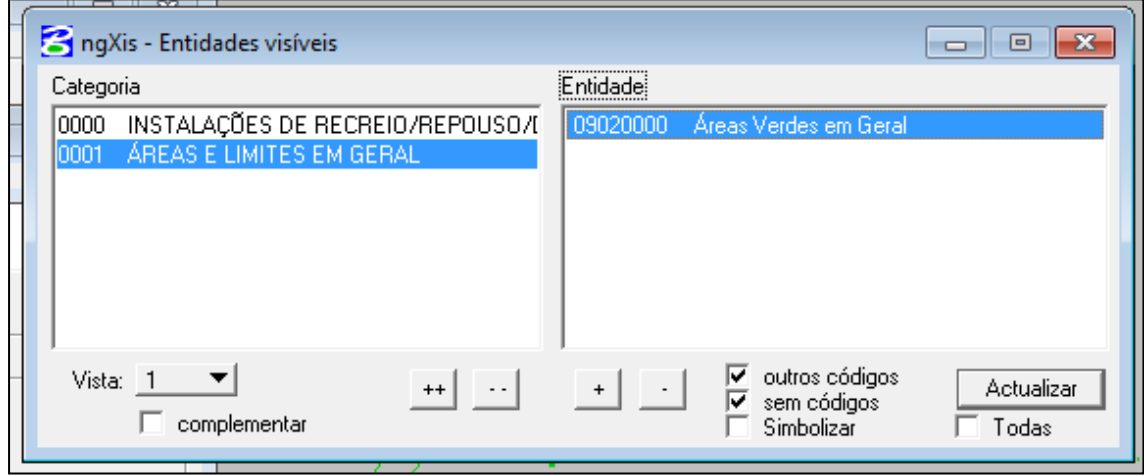

**Figura 23 - Janela Entidades Visíveis - AVG visível**

obtido, com AVG e PJG, foi feita a separação destes, criando dois ficheiros distintos, um para cada classificação.

Para isto servimo-nos de uma ferramenta presente no menu de utilidades (*Utilities*) na barra de ferramentas do Microstation (*Key-in*), uma linha de comando que conta com uma série de utilidades. O comando utilizado foi o 'FF=' ou seja, *Fence Field*, que permitirá guardar um ficheiro *dgn* da informação visível no interior da área/*Fence.* Assim, o primeiro passo passou por colocar apenas um dos códigos visiveis, por exemplo, AVG, em seguida fez-se um *Fence* por forma a seleccionar neste caso os dados no seu interior para que então seja possivel criar o novo ficheiro *dgn* apenas com as linhas com informação referente às AVG.

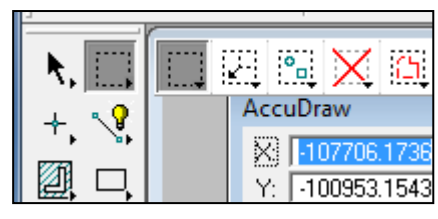

**Figura 24 - Ferramenta** *Fence*

Este processo de criação de um novo ficheiro *dgn* repete-se para os campos dos PJG.

Com os dois ficheiros criados, abrimos cada um separadamente para se tratar da construção dos polígonos. Para isso foi utilizada a ferramenta 'Rede' do menu 'Módulos' da janela de 'Gestão de multi-códigos'.

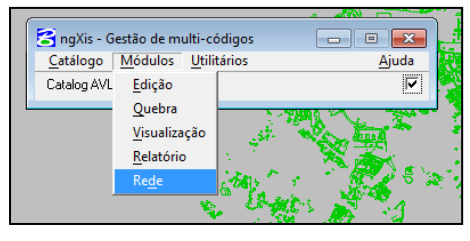

**Figura 25 - Ferramenta 'Rede'**

Essa ferramenta carrega todos os dados e as suas características vectoriais como o número de arestas e vértices – o primeiro passo nessa janela é clicar em 'Refazer' para que o programa refaça a rede verificando se não há pontos ignorados, se tudo estiver OK, podemos prosseguir e então 'Gerar' as descontinuidades, que nos dará o número de arestas e, caso existam, erros.

Neste ponto se existirem erros torna-se impeditivo continuar, tendo de voltar atrás nos passos e tentar perceber que erros são esses e corrigir os mesmos, se não se registarem erros podemos então dar seguimento ao processo clicando em 'Gerar' no campo dos polígonos.

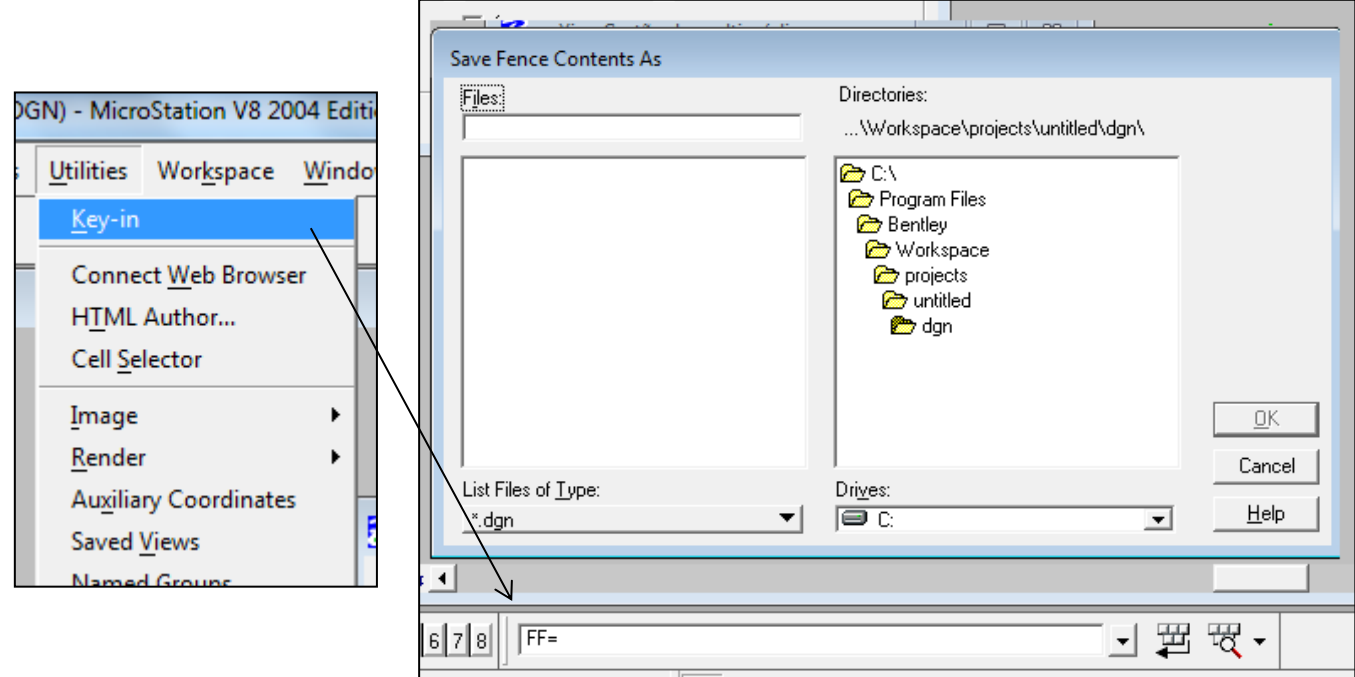

**Figura 26 - Ferramenta Key-in e comando 'FF='**

O mesmo processo de criação de poligonos usado para AVG, foi usado para criar poligonos para PJG. Assim, com os dois ficheiros gerados, é então possivel trabalhar os vectores dos objectos de interesse.

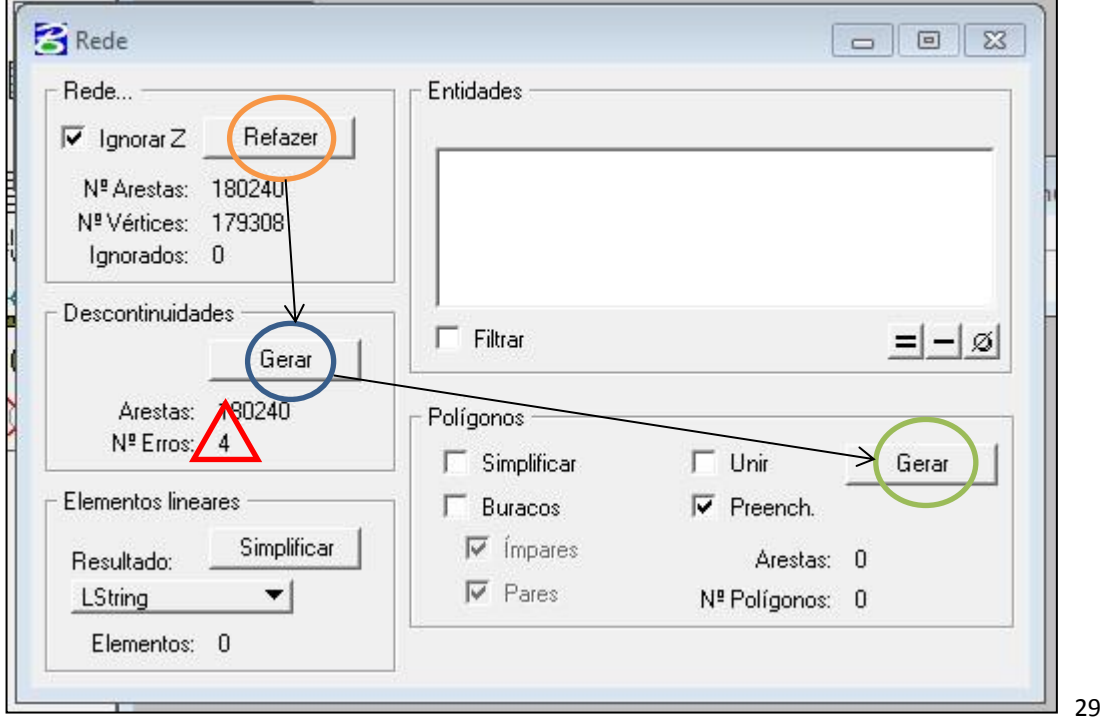

**Figura 27 - Criação de polígonos para AVG's**

### **3.5 – ATLAS de Oeiras – Resultados de resultados eleitorais entre 1976 e 2009.**

<span id="page-38-0"></span>Esta tarefa consistiu em colocar na base de dados informação presente no ATLAS de Oeiras, no qual está presente uma série de dados políticos e sociais relativos ao concelho até 2009, como os resultados eleitorais.

Assim foi criado um ficheiro excel no qual se compilou os dados relativos a esses resultados, que se resumem em quatro tabelas para cada ano de eleições.

Esses dados foram retirados dos quadros existentes no 'Atlas de Oeiras – Oeiras no III Milénio' (pp.245-269).

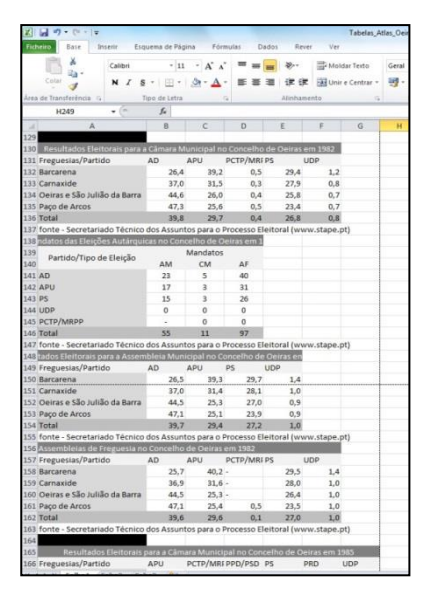

**Figura 28 - Resultados Eleitorais (excel) Fonte: ATLAS de Oeiras – Oeiras no III Milénio**

## **3.6 – Preparação de Dados para outras divisões da CMO**

<span id="page-38-1"></span>Uma das funções do gabinete passa pela preparação e disponibilização de dados a outras divisões da Câmara, por vezes a pedido.

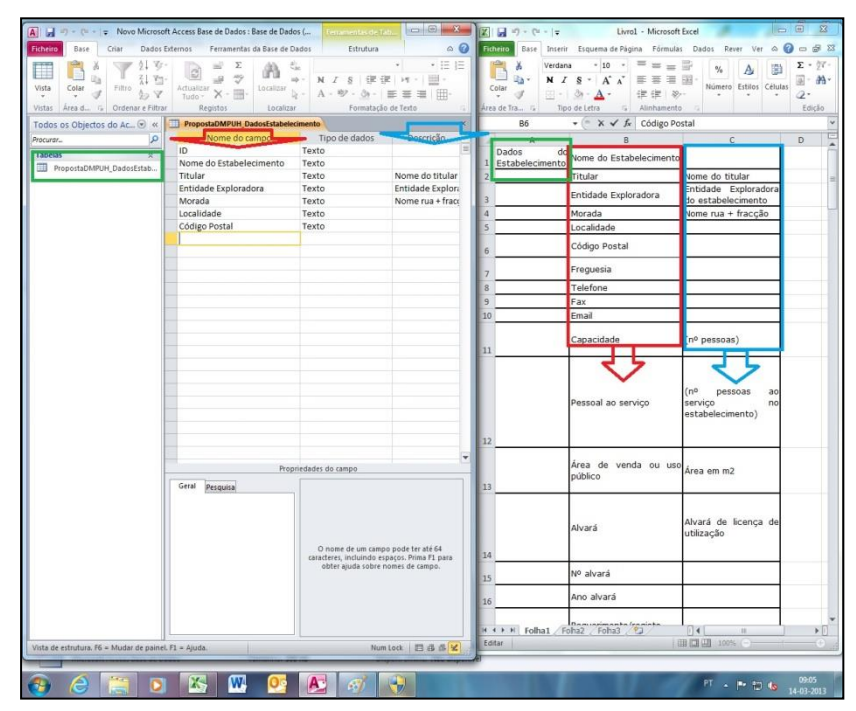

**Figura 29 - Colunas criadas em Access conforme Excel**

Um caso desses foi precisamente uma das tarefas realizadas, a qual passou pela preparação de dados do projecto da Videografia, para serem então utilizados por outros departamentos da CMO.

Neste caso, visto que os dados em questão foram entregues de forma faseada, teve-se antes de mais de unir os mesmos num único *shapefile*, para cada tema em questão. Isto por forma a facilitar o seu uso, evitando assim a necessidade de estar sempre a mudar de ficheiro quando se trabalha diferentes freguesias.

Assim, através do *software* ArcGIS, foi usada a ferramenta '*merge'*, a qual permite unir diferentes *shapefiles*, do mesmo tipo de implantação, criando um novo com a informação dos anteriores.

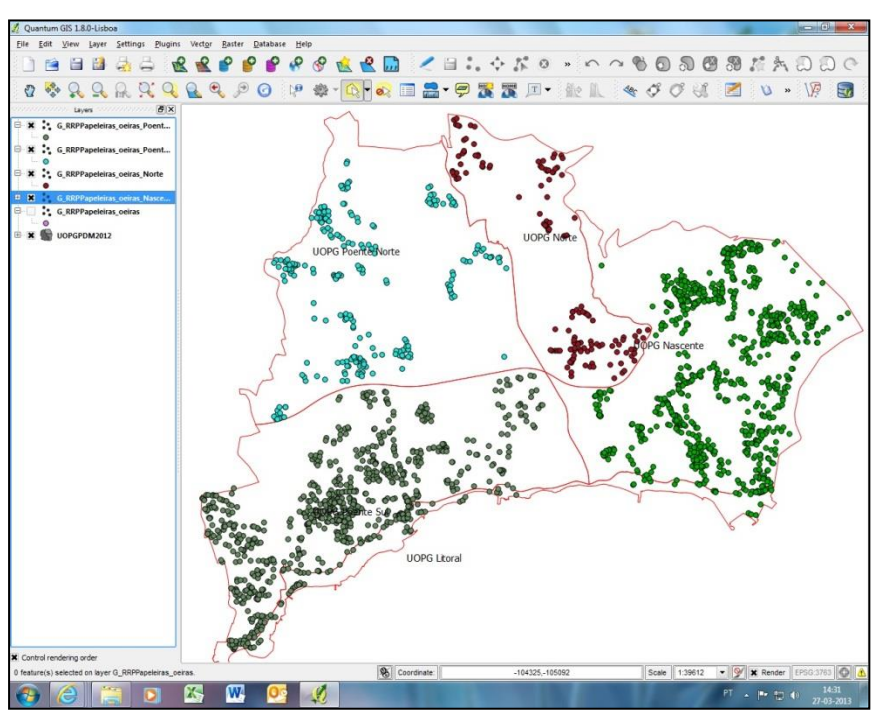

**Figura 30 - Dados para DHPA Fonte: CMO, elaboração própria**

Para a DHPA tratou-se apenas os dados relativos às Papeleiras, para que coincidissem com os limites utilizados pela DHPA que divide o concelho em 4 partes em vez dos limites de freguesia.

### **3.7 – Tratamento de Dados do INE**

<span id="page-40-0"></span>Foi realizado um tratamento dos dados do INE referentes aos Censos de 1991, 2001 e 2011, tendo em conta a informação existente nestes para as subsecções do concelho de Oeiras.

Essa tarefa realizou-se com suporte do *software* ArcGIS, pelo qual se editaram os *shapefiles* com a ferramenta *dissolve*, que permitiu 'dissolver' as subsecções ao nível das freguesias, tendo em conta a informação estatística existente, que foi então somada automaticamente mantendo os dados intactos:

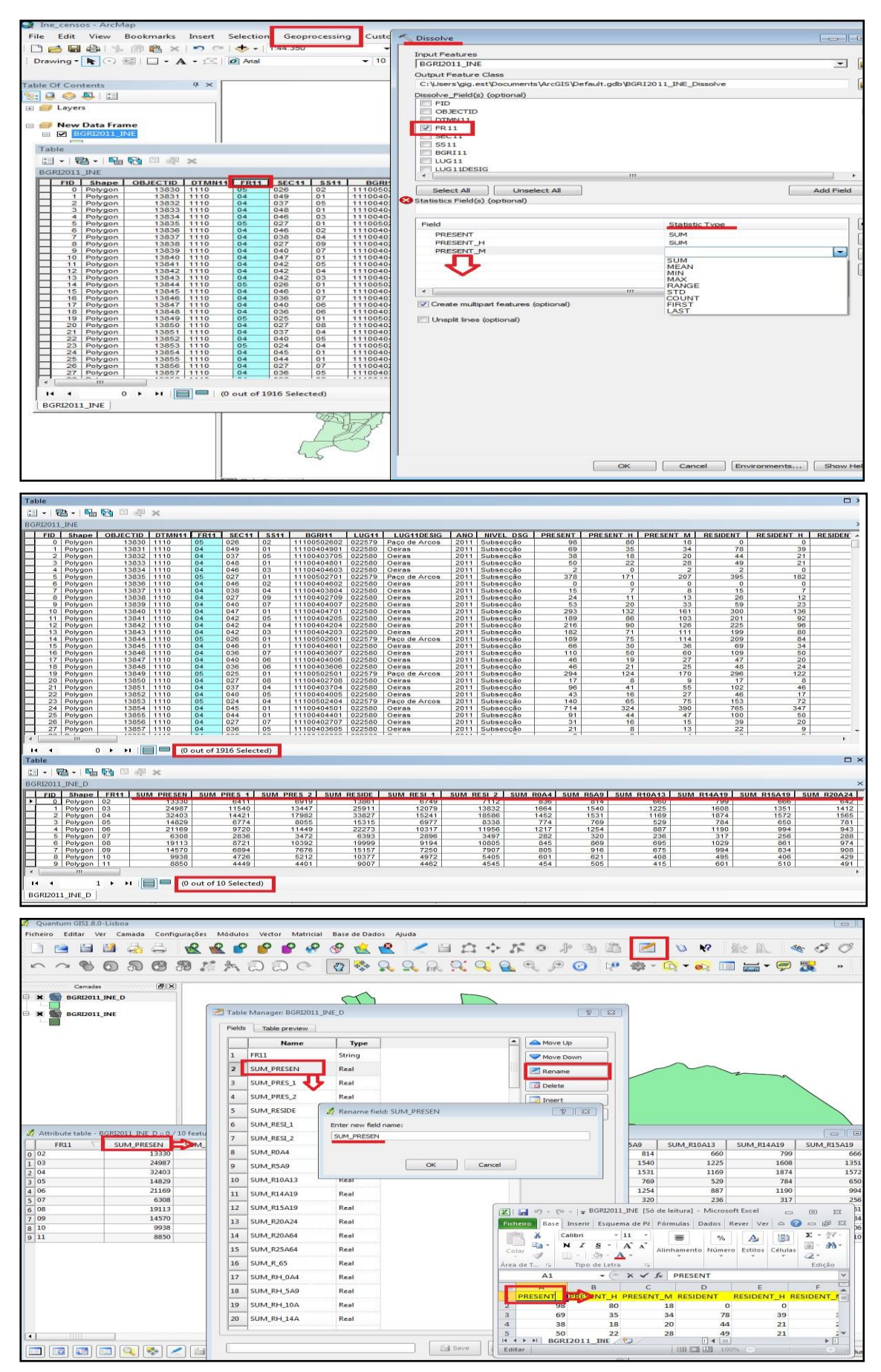

**Figura 31 - Processo com Dissolve**

Com o *dissolve* realizado, fez-se a correcção toponímica das colunas, uma vez que o processo automático altera os nomes acrescentando como prefixo a função utilizada no *dissolve*, neste caso – soma (*SUM*).

#### **3.8 – Novos Limites Administrativos – Freguesias**

<span id="page-42-0"></span>Em função das recentes alterações aos limites administrativos aprovada em Diário da Republica 1ª série nº 19 de 28/01/2013, foi necessário actualizar a *shapefile*  existente na base de dados da CMO com os novos limites.

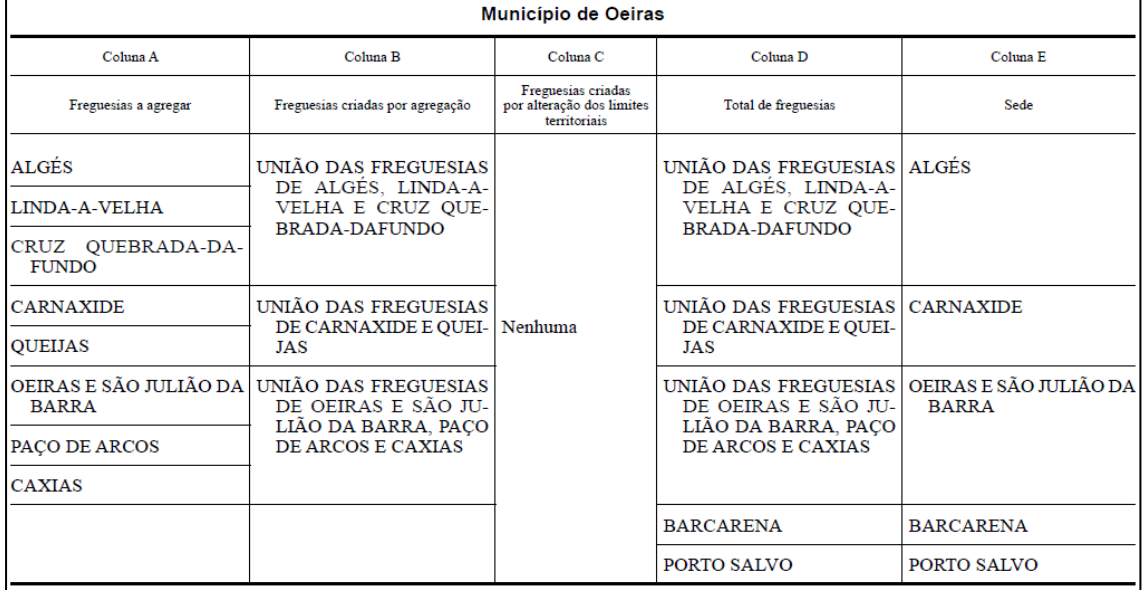

**Figura 32 - Alteração de Limites de Freguesia Fonte: Diário da Republica**

Assim, usando o ArcGIS, foi feito um novo ficheiro com os novos limites administrativos, através do *merge* entre as freguesias unidas, passando o Concelho de dez para cinco freguesias (figura 2).

#### **3.9 – Arte Urbana**

<span id="page-42-1"></span>Esta tarefa consistiu na georreferenciação e criação de metadados relativa a todo a arte urbana, mais concretamente, esculturas exteriores, de rua.

No total foram georreferenciados 95 objectos no tema da Arte Urbana, de uma lista com um total de 100 objectos enviada pela Divisão de Cultura e Turismo. A razão de não se ter georreferenciado todos os objectos presentes na lista, deveu-se a se ter

Arte Urbana no Concelho BARCARENA CARNAXIDE PORTO SALVO QUEIJAS LINDA-A-VELHA CAXIAS CRUZQUEBRADA-DAFUNDO PAÇO DE ARCOS **ALGÉS** OEIRAS E SÃO JULIÃO DA BARE · Arte Urbana  $2$  Km

**Figura 33 - Locais onde existe Arte Urbana (Esculpido) Fonte: CMO, elaboração própria**

optado apenas pela colocação daqueles que realmente se encontram nos devidos locais, visto que alguns dos objectos ou ainda não se encontram colocados ou foram furtados.

A informação presente na tabela de atributos foi adicionada posteriormente à georreferenciação, a qual foi feita com suporte do QGIS, ao criar os pontos nos devidos locais, apenas lhes foi dado um atributo – o valor de ID, correspondente ao valor de ID

| ficheiro<br>excel<br>no       |  |     |                                        | Attribute table - G ArteUrbana :: 0 / 95 feature(s) selected |                                          |                       |                  |
|-------------------------------|--|-----|----------------------------------------|--------------------------------------------------------------|------------------------------------------|-----------------------|------------------|
|                               |  |     |                                        |                                                              |                                          |                       |                  |
| restantes<br>com<br><b>OS</b> |  | gid | Autor                                  | Titulo                                                       | Data                                     | <b>Materiais</b>      | <b>Dimensoes</b> |
|                               |  |     | <b>Augusto Cid</b>                     | Cavalos ao Vento                                             | 2008                                     | <b>Bronze</b>         | base: 600x160c   |
| atributos.<br>Isto            |  |     | 2 António Quina                        | Ronda do Dia (                                               | 1993                                     | Calcário Rosal        | 1:1 da escala hu |
|                               |  |     | 3 Pedro Cabrita R                      | Conj. escultóric                                             | 2011                                     | Mármore, Pedr         | Blocos rectang   |
| permitiu<br>que,              |  |     | 4 Espiga Pinto                         | A Lenda de Lin                                               | 96/97                                    | <b>Bronze e Pedra</b> | 200cm de altur   |
|                               |  |     | 5 Oscar Guimarães                      | Aves Migratórias                                             | 1993                                     | <b>Bronze</b>         | 750cm de alt.    |
|                               |  |     | 6 Francisco Simões                     | Reverendo Padr                                               | 2007                                     | Pedra                 | escala real      |
| depois de todos os            |  |     | 7 Augusto Cid                          | Mergulho da B                                                | 2001                                     | Aço                   | 1.000cm de alt   |
|                               |  |     | 8 Espiga Pinto                         | A Dama e o Cisne 1995                                        |                                          | <b>Bronze</b>         | 350cm de alt.    |
| objectos<br>se                |  |     | 9 Luís Vieira-Bapt                     | Nave Visionista                                              | 2003                                     | Bronze, ferro ca      | 780cm            |
|                               |  |     | 10 Francisco Simões                    | Camilo Pessanha                                              | 2003                                     | Mármores diver        | 220cm            |
| encontrarem                   |  |     | 11   Francisco Simões                  | Teixeira de Pasc                                             | 2003                                     | Mármores diver        | 275cm            |
| devidamente                   |  |     | 12 Francisco Simões                    | Mário de Sá-Ca                                               | 2003                                     | Mármores diver        | 250cm            |
|                               |  |     | 13 Francisco Simões   Florbela Espanca |                                                              | 2003                                     | Mármores diver        | 215cm            |
| georreferenciados,            |  |     | 14 Francisco Simões   José Gomes Fer   |                                                              | 2003                                     | Mármores diver 255cm  |                  |
|                               |  |     | 15 Francisco Simões José Régio         |                                                              | 2003                                     | Mármores diver        | 265cm            |
|                               |  |     |                                        | 16 Francisco Simões   Vitorino Nemésio   2003                |                                          | Mármores diver 320cm  |                  |
| a informação fosse            |  |     |                                        |                                                              | Eigura 34 - Parto da Tahola do Atributos |                       |                  |

**Figura 34 - Parte da Tabela de Atributos Fonte: CMO**

adicionada pela realização de um *join* dos dados, ligando-os pelo seu valor de ID, ficando então com todos os campos preenchidos com a devida informação relativa às suas características (nome, autor, materiais, inauguração, etc.).

A esta informação juntou-se um campo '*URL*' que contém o link directo para a imagem em '*jpeg*' do objecto que se encontra numa pasta do servidor, permitindo que o utilizador do Geoportal veja a imagem quando vir a informação do objecto.

#### **3.10 – Equipamentos Desportivos**

<span id="page-44-0"></span>À semelhança do realizado para a Arte Urbana, foi feita a georreferenciação dos Equipamentos Desportivos do Concelho, com preocupação para aqueles com gestão autárquica.

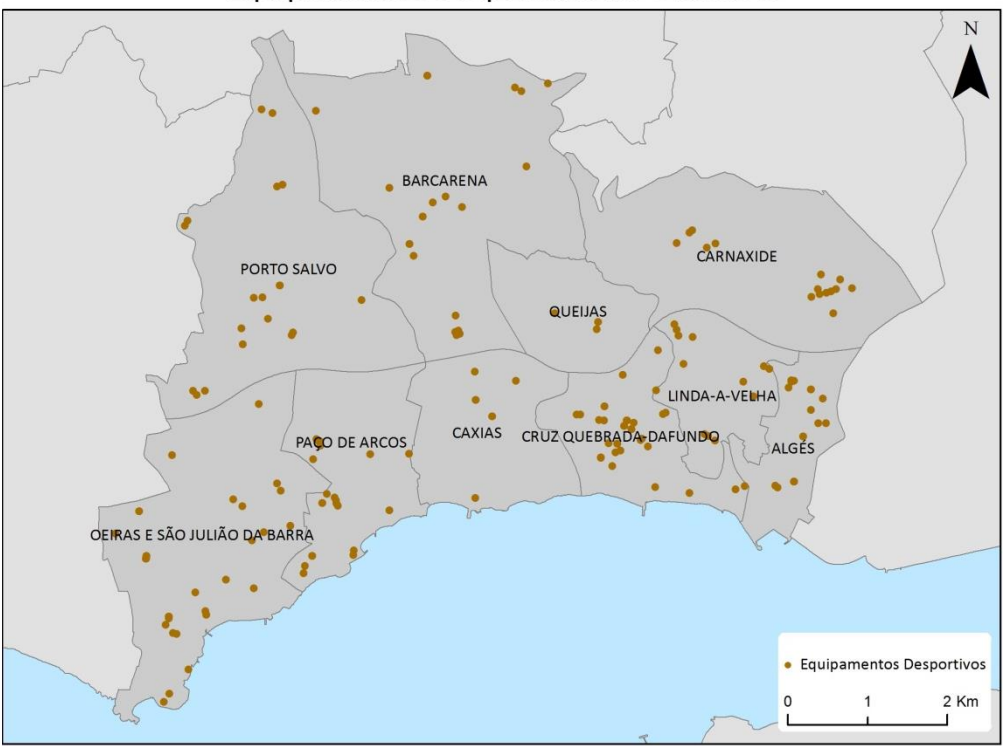

Equipamentos Desportivos no Concelho

**Figura 35 - Locais onde existem Equipamentos Desportivos Fonte: CMO, elaboração própria**

Os dados usados para foram cedidos pela Divisão de Desporto da CMO, que enviou um ficheiro excel com 330 registos, dos quais se georreferenciaram 245 pontos. A principal razão para não se terem considerado todos os registos foi, p.ex., não terem sido criados pontos para ginásios/health clubs pois estes já se encontram no tema das Actividades Económicas.

O método utilizado no processo de georreferenciação foi semelhante ao usado na Arte Urbana, no momento da criação dos pontos apenas lhes foi atribuida a caracteristica relativa ao ID, igual ao ID presente na folha excel, para posteriormente se unir a informação e o ficheiro shape em QGIS ficar com a informação completa.

Em sequência desta tarefa foi preparada a pasta de informação temática para disponibilização no GIS Oeiras, para tal foi criado um ficheiro word 'Leia-me' com as respectivas informações (descrição, proveniência, variáveis, etc), ficheiro *jpeg* 'ThumbEquip…' com a ilustração da informação – localização dos Equipamentos Desportivos em Oeiras e um ficheiro *shp* (e ficheiros associados) com os dados para leitura através de um software SIG como p.ex. QGIS ou ArcGIS.

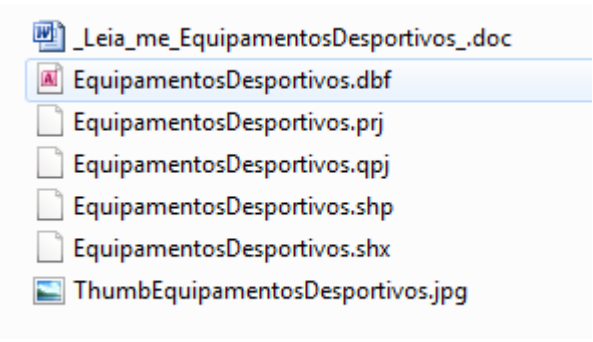

**Figura 36 - Informação no GIS Oeiras Fonte: CMO**

#### **IV – Ideias Finais**

<span id="page-46-0"></span>A realização deste estágio, e escolha desta variante como componente não lectiva do Mestrado, serviu em grande parte para entender melhor a realidade dos SIG e a sua utilidade no mundo real.

Como foi falado no inicio do relatório, os SIG têm crescido ao longo das últimas décadas, com um registo de maior crescimento nas duas últimas, algo que foi em grande parte fruto dos investimentos da União Europeia, interesse do Ensino Superior na área e o rápido desenvolvimento tecnológico, associados à rapidez a que este foi posto ao alcance das massas.

Actualmente é bem visível a sua importância em várias áreas, desde as entidades privadas – não só as empresas que apostam nestas ferramentas há vários anos, tendo sido dos grandes impulsionadores quando estas surgiram – como também os particulares, as pessoas. Hoje em dia em que as novas tecnologias cada vez chegam a mais gente, muitas pessoas servem-se de SIG directa ou indirectamente, desde uma simples busca no '*Google Maps'*, por exemplo, seja para saber onde fica uma loja, rua ou a casa de um amigo, como o uso do GPS presente em muitos dos *smartphones* que surgiram no mercado nos últimos anos, e até pesquisas de interesse profissional ou escolar usando ferramentas disponibilizadas por diversas organizações como o INE ou mesmo o GeoPortal da CMO, precisamente outra área em que a importância tem sido crescente – Gestão do Território.

São cada vez mais as entidades públicas, de administração central e local, que fazem dos SIG o centro de muitas das suas acções. Mesmo quando seria de esperar que certos aspectos negativos, como orçamentos diminutos que começam a ser mais uma 'característica' do que apenas 'apertos cinto', reduzissem o interesse nestas ferramentas que podem representar custos elevados desde licenças de software, hardware (computadores com capacidade de processamento mínima) a material de levantamento de dados, isto acaba por não ser impeditivo.

Felizmente, algo que ajuda muitas empresas e autarquias é o chamado *freeware* ou *open-source,* ou seja, *software* desenvolvido por comunidade internacional ligada entre si pelo interesse e a internet, e partilhado de forma gratuita,

facilitando ainda o melhoramento das ferramentas com os chamados *plug-in* ou extras, melhorias as quais podem ser promovidas pelos utilizadores, unindo assim ainda mais essa comunidade de utilizadores.

Programas como Kosmos, PostgreSQL, MyPOINT, GeoServer, GRASS GIS e Quantum GIS, entre outros, possibilitam realizar inúmeras tarefas úteis ao tipo de trabalho desenvolvido por muitas empresas e mesmo autarquias.

No caso da CMO e do meu estágio o *open source* com que tive maior contacto foi o QGIS que, em comparação com ArcGIS – programa que utilizei durante a licenciatura e mestrado – é bastante completo e intuitivo. Os extras disponibilizados pela comunidade de utilizadores do QGIS é certamente um *plus* na potencialização do programa.

Em relação ao Estágio, penso que este serviu o propósito, igualando assim as minhas expectativas. Foi com certeza uma boa forma de me aproximar melhor da realidade profissional da área, neste caso num Gabinete de SIG com missão de Gestão Territorial, precisamente a área de formação deste Mestrado.

A variedade de tarefas desenvolvidas permitiu-me ainda também adquirir conhecimentos novos e a melhorar outros já apreendidos pela formação, os quais espero poder vir a por em prática o mais rapidamente agora que termino o mestrado, que marca também o fim de uma fase e como tal o começo de outra. Por um lado, pode não ser a melhor altura para o fazer, mas por outro, não há melhor momento que o agora.

#### **Bibliografia**

<span id="page-48-0"></span>GRANCHO, Norberto José Rodrigues (2003). *História dos SIG em Portugal,* trabalho final da disciplina de Ciência & SIG de Mestrado no Instituto Superior de Estatística e Gestão de Informação, Universidade Nova de Lisboa. (Disponível em: http://www.fcsh.unl.pt/docentes/rpj/docs/sig\_hist.pdf, consultado a 21 de Agosto de 2013.

GRANCHO, Norberto José Rodrigues (2005). *Origem e Evolução Recente dos Sistemas de Informação Geográfica em Portugal,* dissertação de Mestrado apresentada no Instituto Superior de Estatística e Gestão de Informação, Universidade Nova de Lisboa. (Disponível em: http://run.unl.pt/bitstream/10362/8219/1/TSIG0005.pdf, consultado a 21 de Agosto de 2013.

FERNANDES, António; BRIGADEIROS, Elisabete; POEIRA, Maria de Lurdes. *Atlas de Oeiras – Oeiras no III Milénio*, Câmara Municipal de Oeiras.

Despacho nº 19354/2010 de Dezembro. *Diário da República, 2.ª série — N.º 252 – 30 de Dezembro de 2010 [Regulamento Orgânico dos Serviços do Município de Oeiras].*

Lei nº 11-A/2013 de Janeiro. *Diário da República, I.ª série — N.º 19 – 28 de Janeiro de 2010 [Reorganização Administrativa do Território das Freguesias].*

BESSA, MARIA JOÃO; MELO, JOÃO (2002). *Aplicações webGIS: ferramentas de e-Government para a Administração Local*. Municípia, SA.. Disponível em: http://www.igeo.pt/servicos/DPCA/biblioteca/PublicacoesIGP/esig\_2002/papers/p104 .pdf, consultado a 20 de Agosto de 2013

## **Lista de Figuras**

<span id="page-49-0"></span>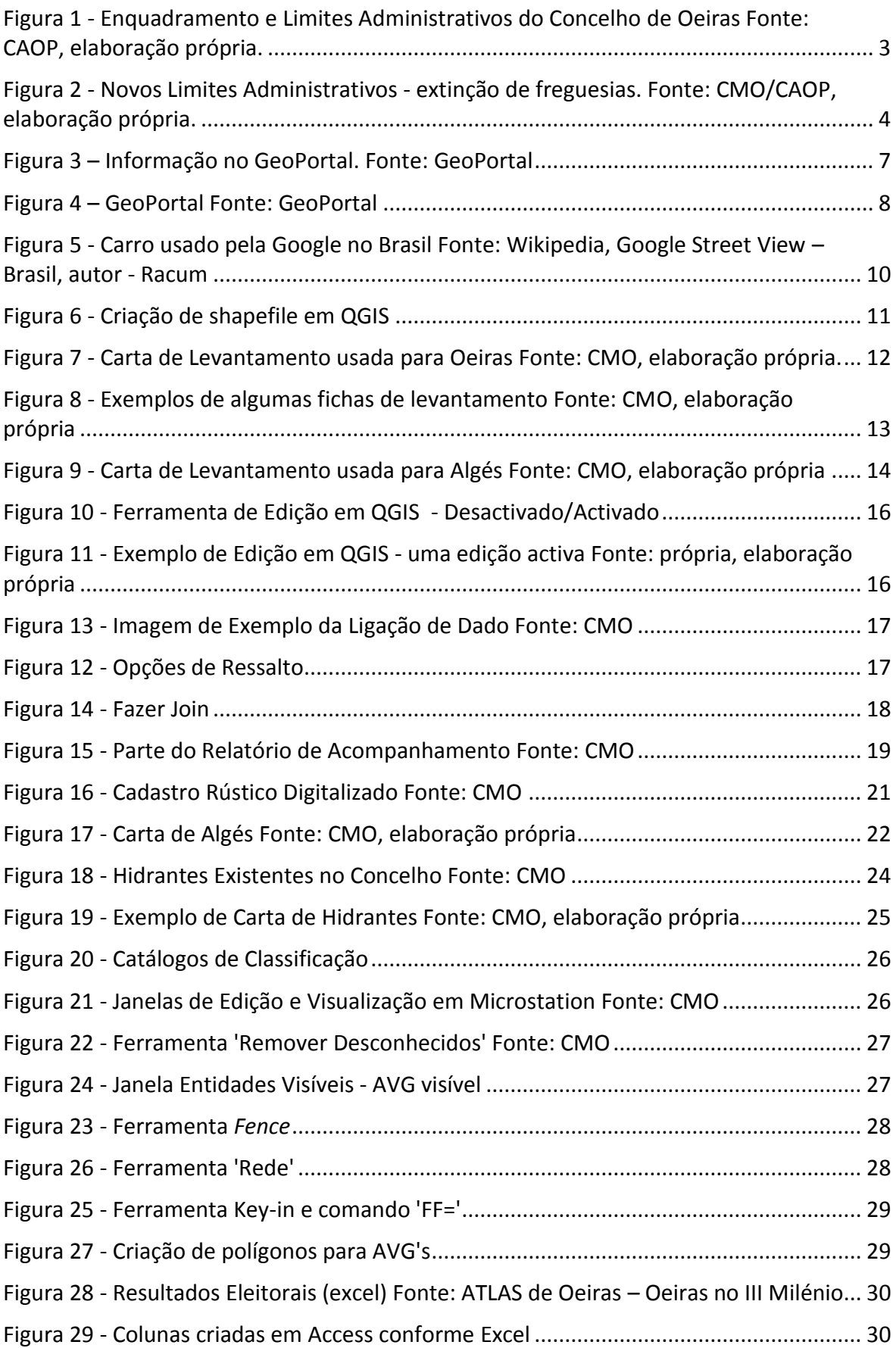

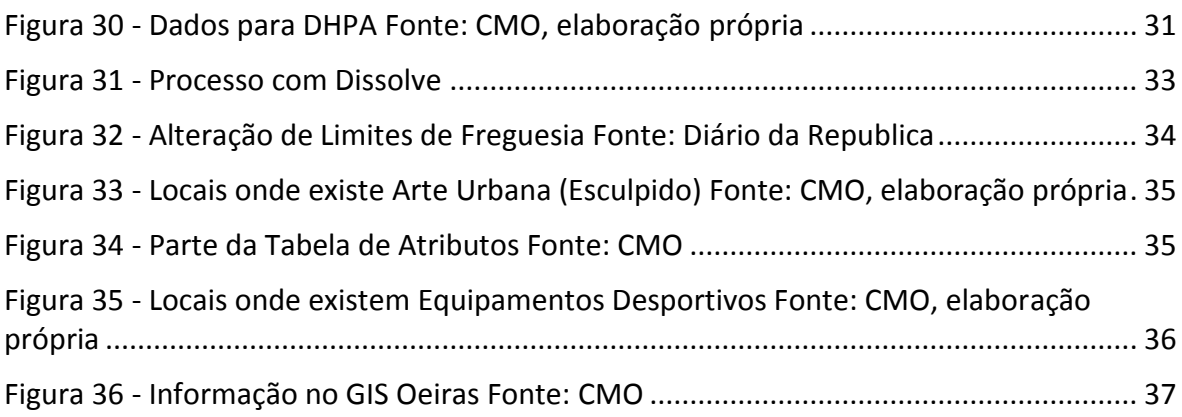

## **Lista de Tabelas**

<span id="page-50-0"></span>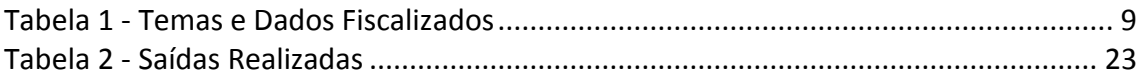

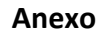

<span id="page-51-0"></span>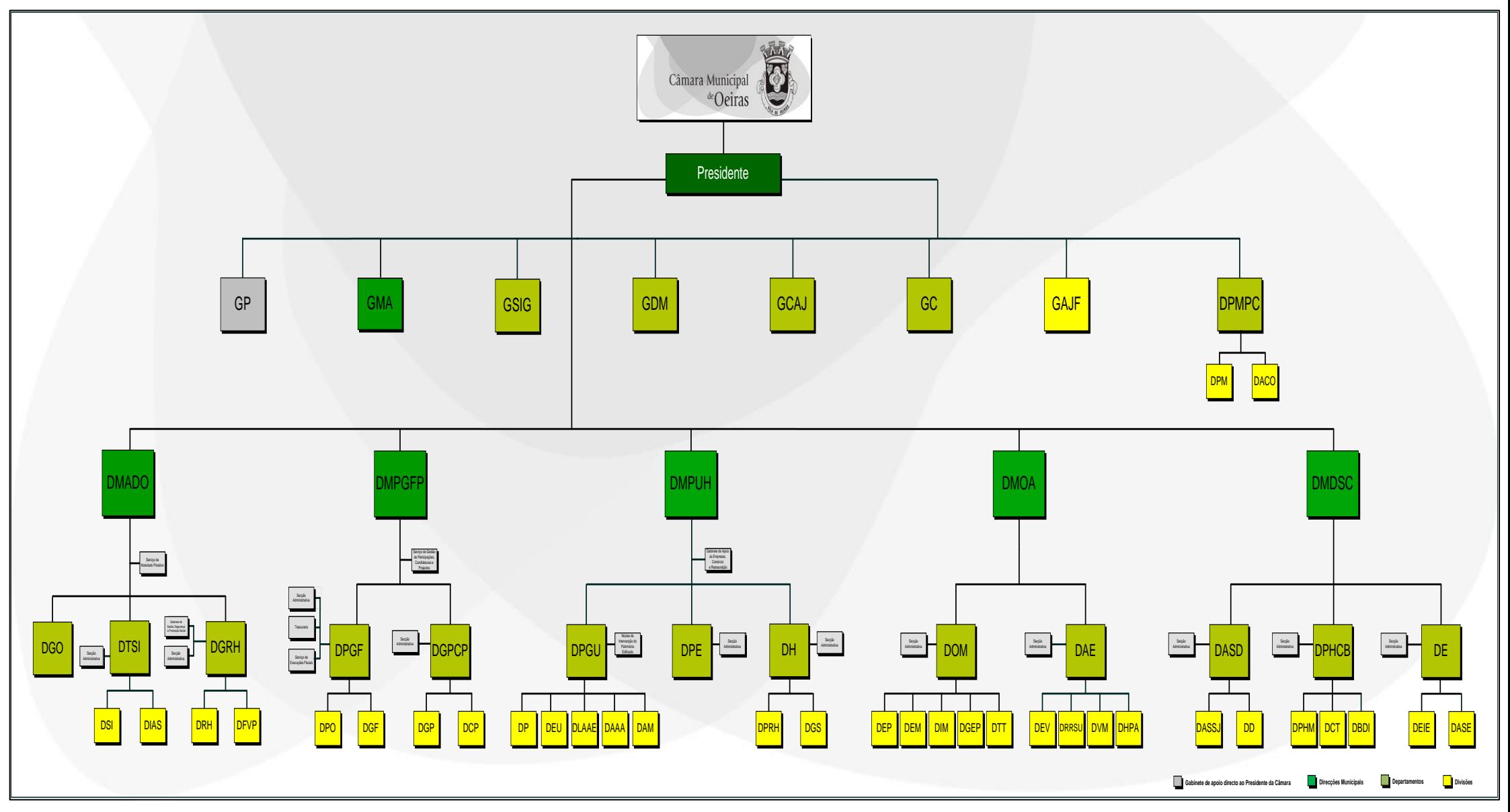